# EAC

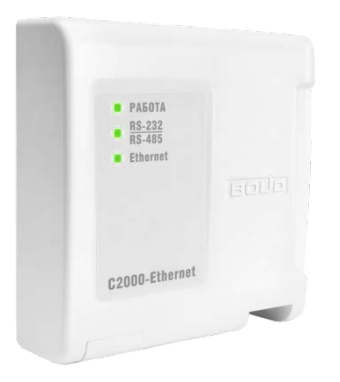

#### **ПРЕОБРАЗОВАТЕЛЬ ИНТЕРФЕЙСОВ RS-485/RS-232 В ETHERNET**

### **«С2000-Ethernet»**

### АЦДР.426469.028 РЭ

#### Руководство по эксплуатации

#### СОДЕРЖАНИЕ

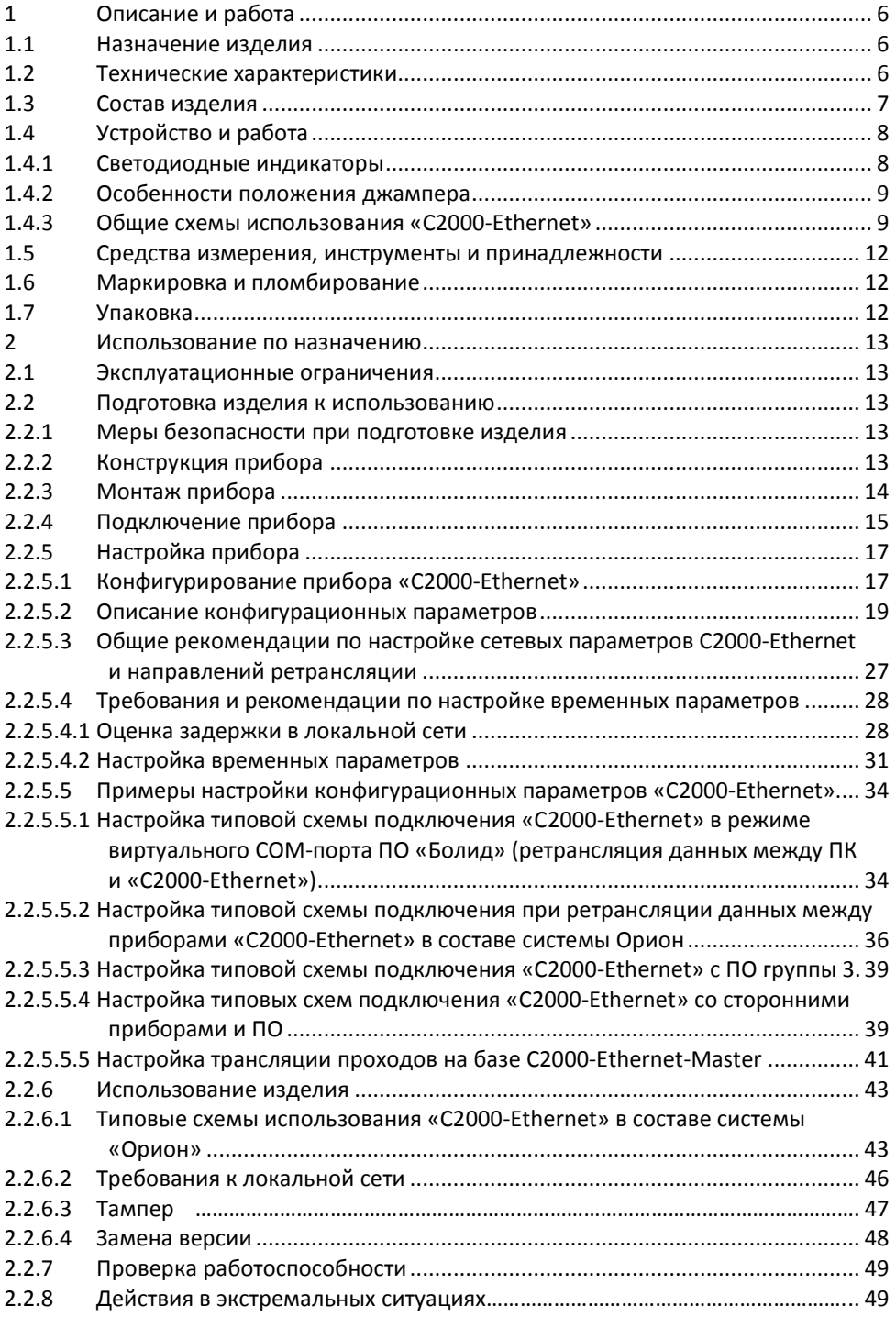

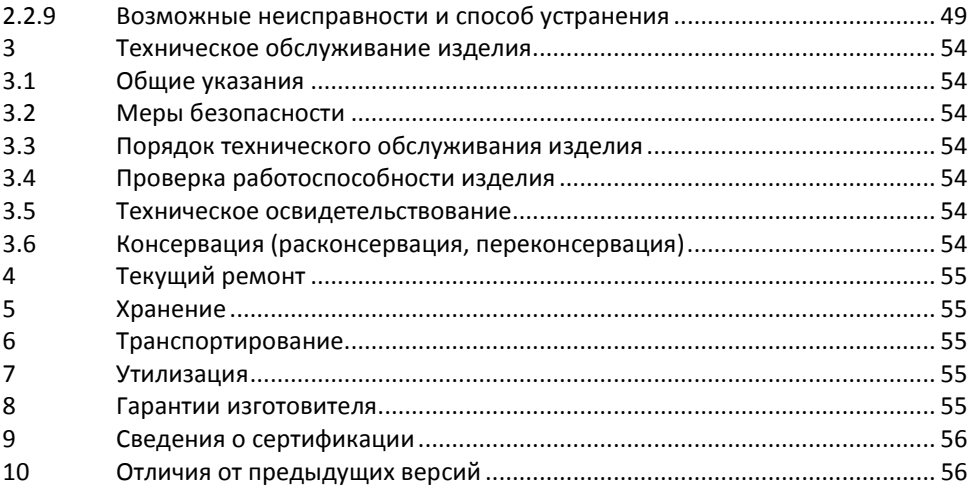

Настоящее руководство по эксплуатации (в дальнейшем РЭ) предназначено для изучения принципа работы и эксплуатации преобразователя интерфейсов RS-485/RS-232 в Ethernet «C2000-Ethernet» v3.10.

К обслуживанию допускается персонал, изучивший настоящее руководство. Все работы по монтажу, пуску, регулированию и обкатке должны проводиться с соблюдением требований действующей на месте эксплуатации нормативной документации.

Список принятых сокращений:

- ПО программное обеспечение;
- $-$  персональный компьютер;
- ИСО интегрированная система охраны;
- АРМ автоматизированное рабочее место;
- СКУД система контроля и управления доступом.

#### **1 Описание и работа**

#### <span id="page-4-0"></span>**1.1 Назначение изделия**

<span id="page-4-1"></span>Преобразователь интерфейсов RS-485/RS-232 в Ethernet «C2000-Ethernet» АЦДР.426469.028 (далее – «C2000-Ethernet») предназначен для трансляции данных интерфейса RS-485/RS-232 в Ethernet и обратно. Предназначен для использования как в составе системы «Орион», «Орион Про», так и других систем.

«C2000-Ethernet» рассчитан на круглосуточный режим работы.

<span id="page-4-2"></span>«C2000-Ethernet» является восстанавливаемым, периодически обслуживаемым изделием.

#### **1.2 Технические характеристики**

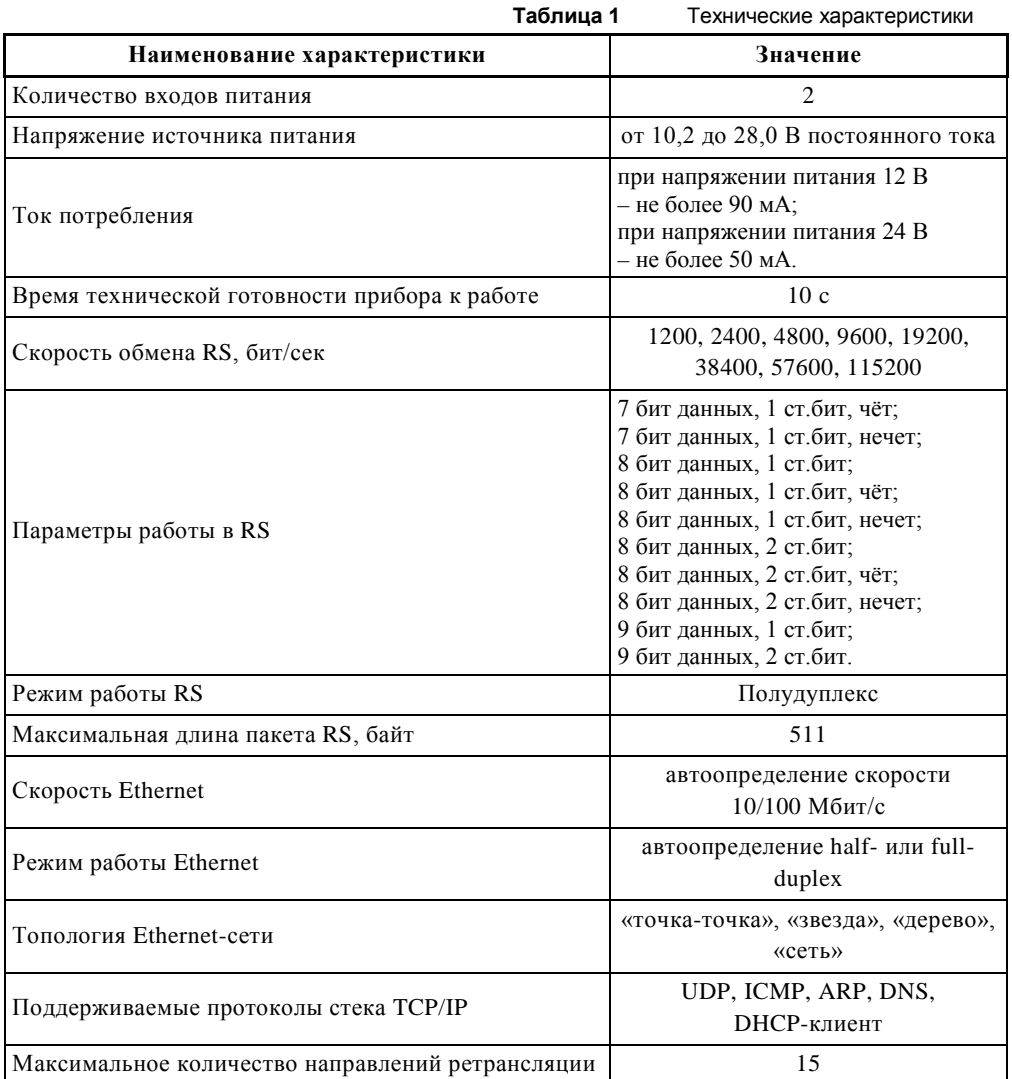

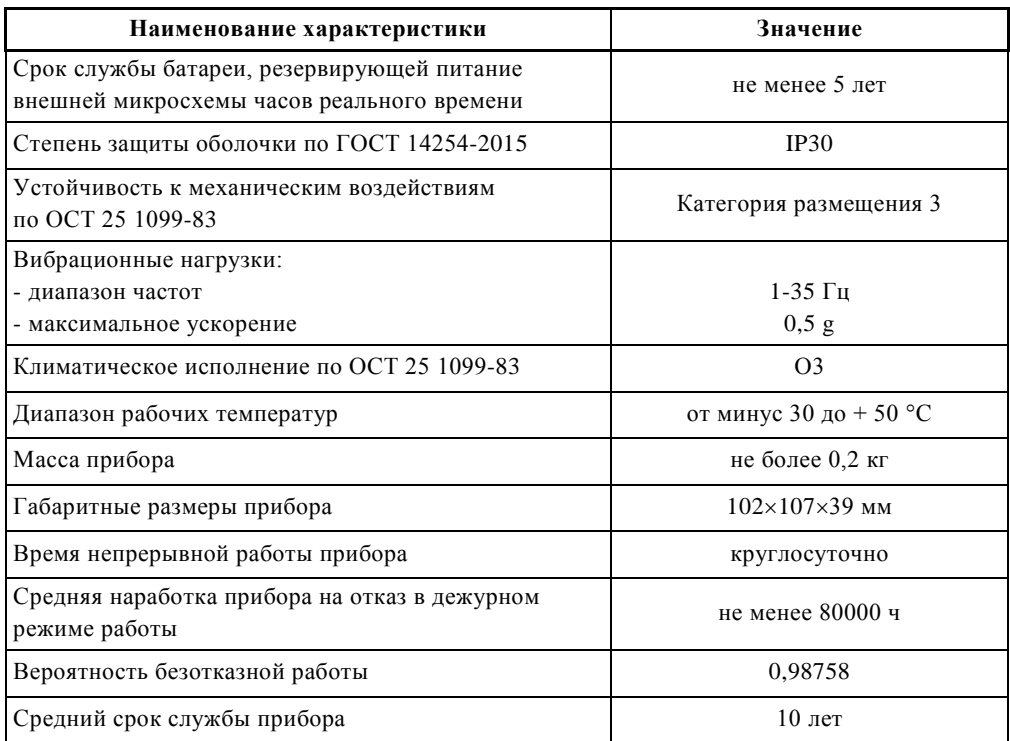

По устойчивости к электромагнитным помехам прибор соответствует требованиям третьей степени жесткости по ГОСТ Р 50009.

Прибор удовлетворяет нормам индустриальных помех, установленным для оборудования класса Б по ГОСТ Р 51318.22.

Электропитание «C2000-Ethernet» должно осуществляться от одного резервированного или двух (основной и резервный) источников питания постоянного тока с номинальным напряжением 12 или 24 В. Допустимый диапазон напряжений питания – от 10.2 до 28,0 В. Рекомендуется использовать резервированные источники питания РИП-12 или РИП-24 (из серии с сертификатом пожарной безопасности), которые передают сигналы неисправности линий электропитания на ШС ППКОП (например, «Сигнал-10», «Сигнал-20М», «Сигнал-20П»), либо пульт «С2000М» или АРМ «Орион Про».

#### <span id="page-5-0"></span>**1.3 Состав изделия**

Комплект поставки прибора соответствует Таблице 2.

**Таблица 2** Комплект поставки преобразователя интерфейса «C2000-Ethernet»

| Обозначение                                       | Наименование                                | Кол-во |  |  |
|---------------------------------------------------|---------------------------------------------|--------|--|--|
| АЦДР.426469.028                                   | Преобразователь интерфейсов RS-485/RS-232 в |        |  |  |
|                                                   | Ethernet «C2000-Ethernet».                  |        |  |  |
| Комплект запасных частей и принадлежностей (ЗИП): |                                             |        |  |  |
|                                                   | Шуруп 1-3х25.016 ГОСТ 1144-80               |        |  |  |
|                                                   | Дюбель (под шуруп 6х30)                     |        |  |  |
|                                                   | Винт-саморез 2,2x6,5 оц. DIN 7982           |        |  |  |
| Документация                                      |                                             |        |  |  |
| АЦДР.426469.028 РЭ                                | Преобразователь интерфейсов RS-485/RS-232 в |        |  |  |
|                                                   | Ethernet «C2000-Ethernet».                  |        |  |  |
|                                                   | Руководство по эксплуатации.                |        |  |  |

*«C2000-Ethernet» АЦДР.426469.028 РЭп Изм.17 от 01.02.2022* 7

#### <span id="page-6-0"></span>**1.4 Устройство и работа**

#### **1.4.1 Светодиодные индикаторы**

<span id="page-6-1"></span>«РАБОТА» – двухцветный зелёный/жёлтый.<br>«RS-232/RS-485» – зелёный «RS-232/RS-485» –<br>«ETHERNET» – – зелёный для плат с маркировкой v3.01, двухцветный зелёный/жёлтый для плат c маркировкой v3.05.

Режимы свечения индикаторов «РАБОТА» приведены в **Таблице 3**.

Режимы свечения индикаторов «RS-232/ RS-485» приведены в **Таблице 4**.

Режимы свечения индикатора «ETHERNET» приведены в **Таблице 5**. Отображается суммарное состояние связи со всеми возможными направлениями передачи данных. Режим свечения определяется для каждого из направлений и активируется самый приоритетный.

В Таблице 3, Таблице 4 и Таблице 5 указаны режимы свечения светодиодов «РАБОТА», «RS-232/RS-485» и «ETHERNET», характерные для штатных режимов работы прибора. В режиме обновления прошивки индикация светодиодов отличается от вышеуказанной (более подробно см. **п.[2.2.6.4](#page-46-0)**).

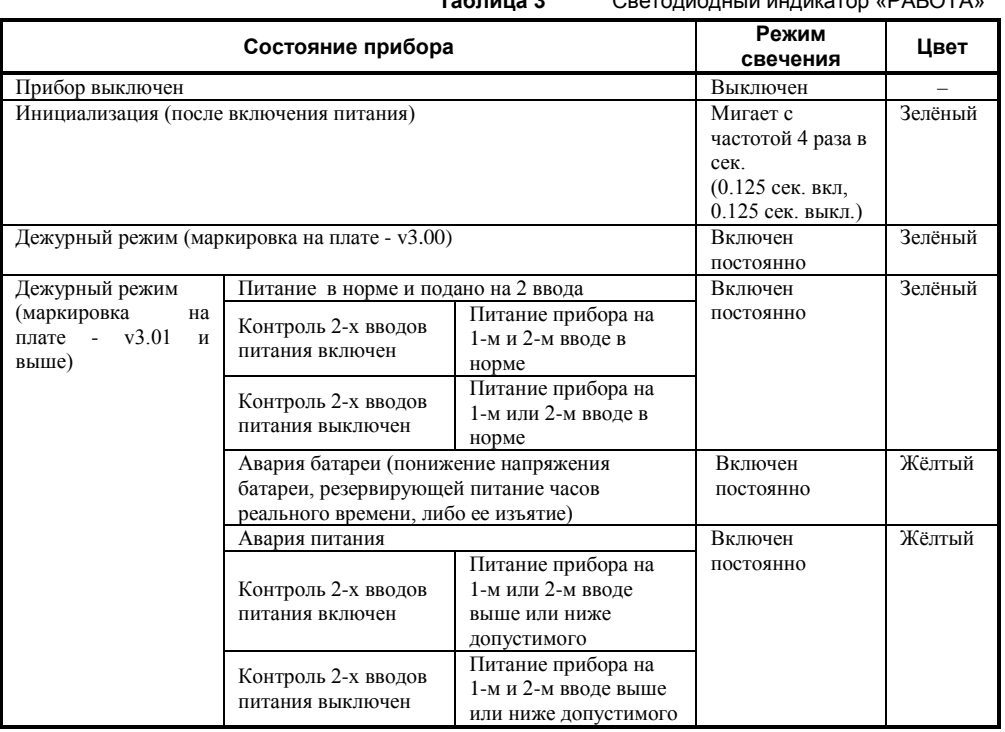

#### **Таблица 3** Светодиодный индикатор «РАБОТА»

**Таблица 4** Светодиодный индикатор «RS-232/RS-485»

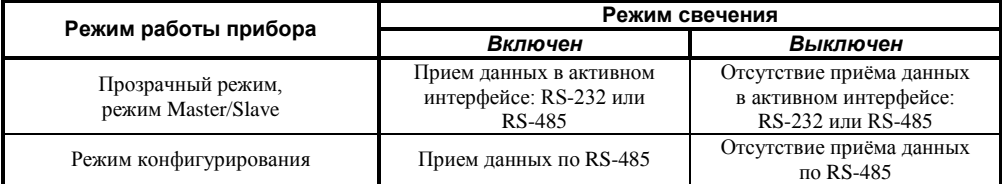

8 *«C2000-Ethernet» АЦДР.426469.028 РЭп Изм.17 от 01.02.2022*

**Таблица 5** Светодиодный индикатор «Ethernet»

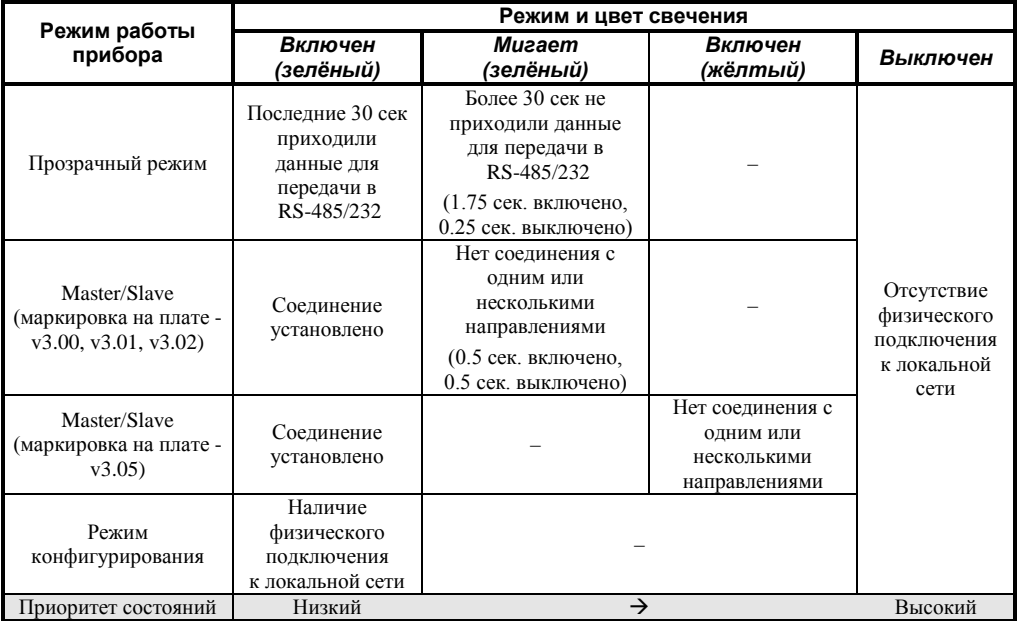

#### **1.4.2 Особенности положения джампера**

<span id="page-7-0"></span>Положение джампера на разъеме XP1 определяет группу режимов работы прибора: рабочую или специальную. Если джампер снят, то прибор находится в рабочем режиме. Если джампер установлен, то прибор находится в специальном режиме Config.

К специальной группе относится режим конфигурирования. Предоставляет возможность конфигурирования и обновления версии прибора **по интерфейсу RS-485 (п.[2.2.5.1](#page-15-1)** и **п.[2.2.6.4\)](#page-46-0)**.

Рабочая группа включает прозрачный режим, режим с cохранением событий Master и режим с cохранением событий Slave. Положение джампера, отличное от Config, активирует рабочую группу, но не определяет разновидность режима. Разновидность режима определяется конфигурационным параметром «Режим работы».

#### <span id="page-7-1"></span>**1.4.3 Общие схемы использования «C2000-Ethernet»**

На **[Рисунке](#page-8-0) 1** приведена общая схема использования «C2000-Ethernet» как в составе системы Орион, так и в составе других систем.

Один «C2000-Ethernet» может осуществлять ретрансляцию данных максимум на 15 удалённых IP-направлений.

Для увеличения количества удаленных «C2000-Ethernet», необходимо на стороне «A» задействовать несколько «C2000-Ethernet». Каждый такой «C2000-Ethernet» на стороне «A» будет осуществлять ретрансляцию данных по локальной сети на свои удалённые «C2000-Ethernet» (например, схема A и схема B Рисунок 2).

Приборы C2000-Ethernet v3.00 совместимы с приборами «С2000-Ethernet» v2.60 и выше. Для совместной работы приборов v3.XX и 2.XX:

- необходимо приборы «С2000-Ethernet» 2.XX обновить до версии 2.60 (или выше);
- для оптимальной работы системы со стороны блока A рекомендуется устанавливать приборы «C2000-Ethernet» v3.00 и выше (Рисунок 1).

На **[Рисунке 2](#page-10-3)** приведены общие схемы (A – F) использования «C2000-Ethernet» в составе системы «Орион».

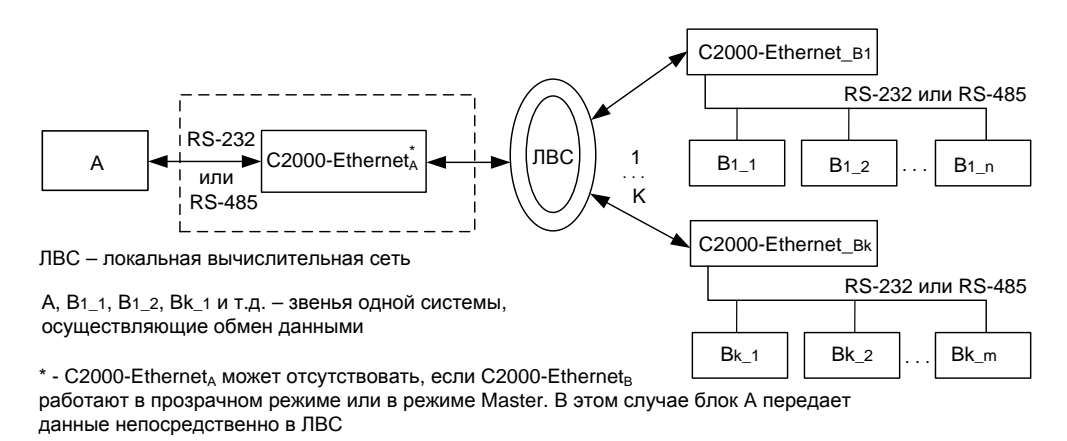

K – количество удалённых С2000-Ethernet:

- при наличии C2000-Ethernet<sub>A</sub> значение К находится в диапазоне от 1 до 15.

<span id="page-8-0"></span>- при отсутствии C2000-Ethernet<sub>A</sub> значение К зависит от ресурсов блока А

**Рисунок 1** Общая схема использования «С2000-Ethernet»

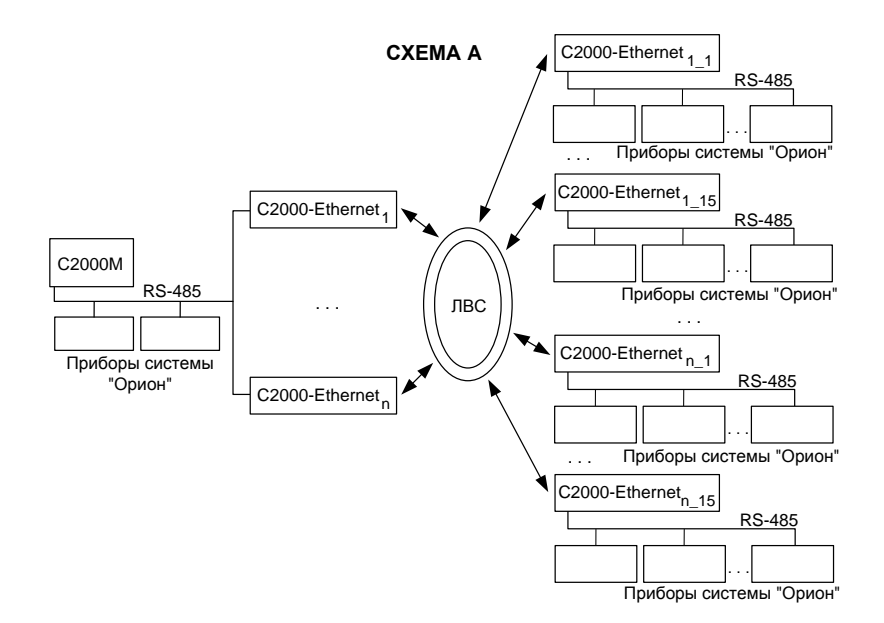

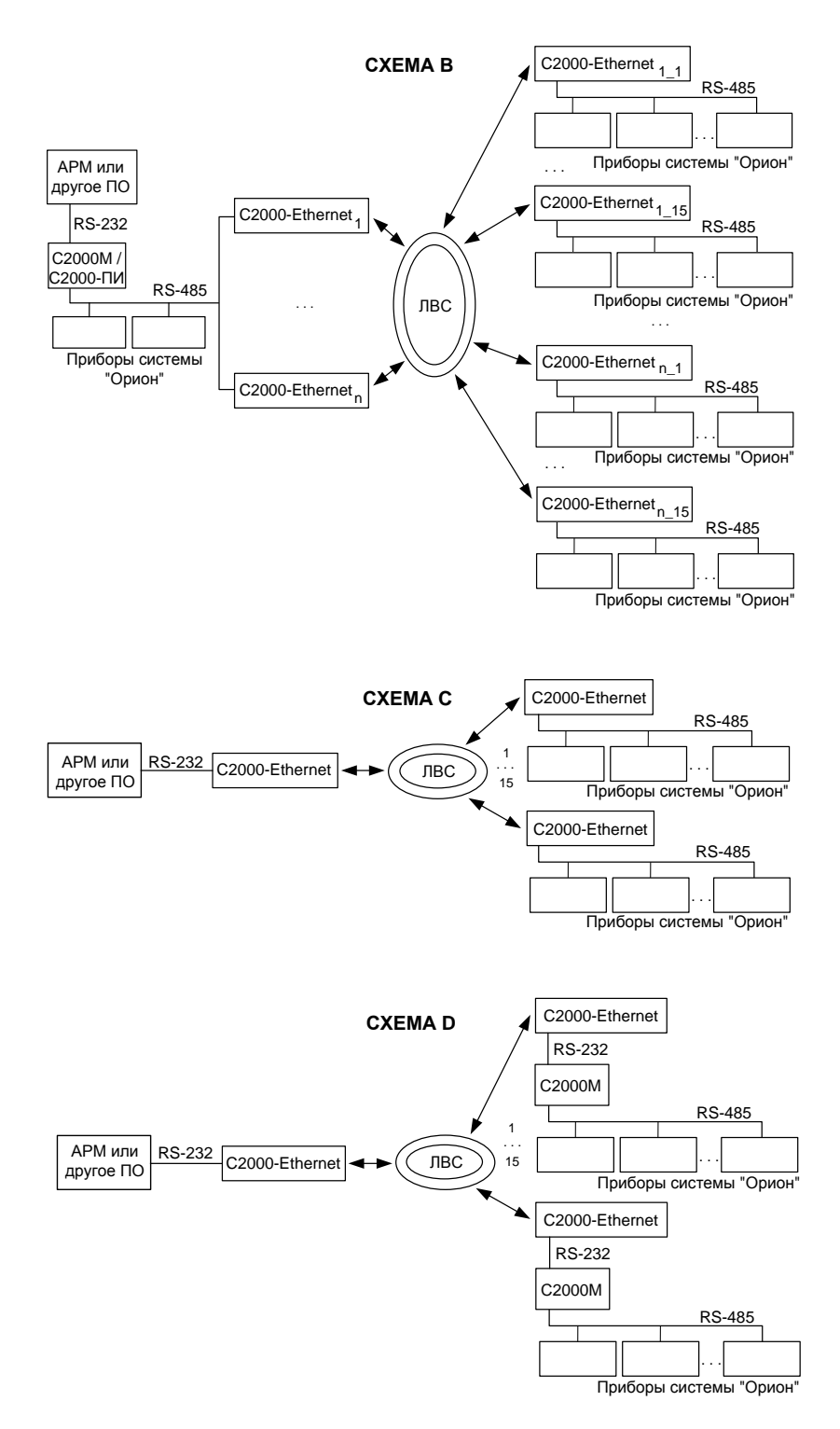

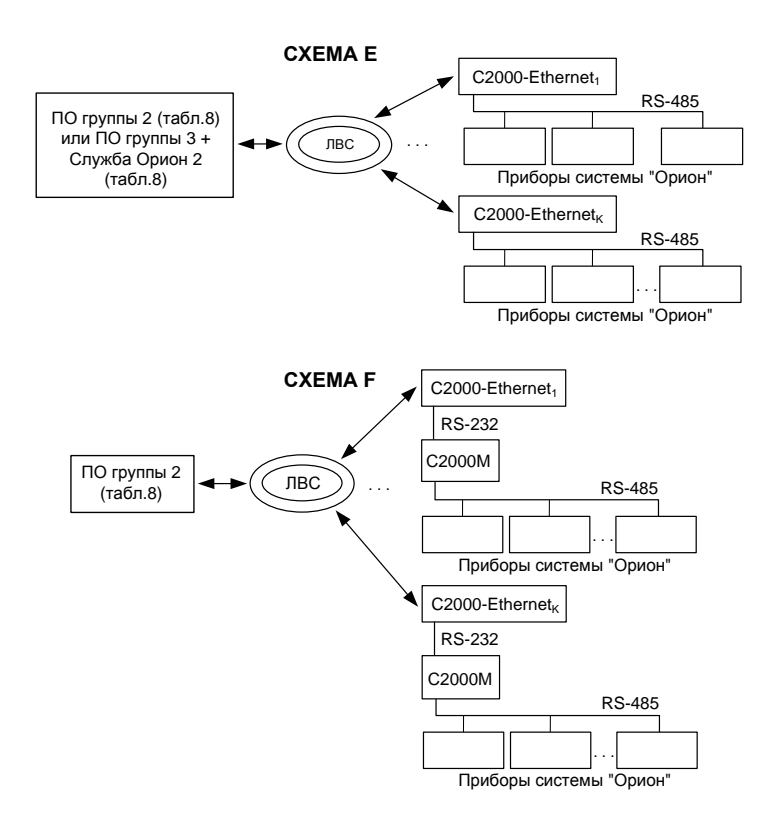

**Рисунок 2** Общие схемы использования «С2000-Ethernet» в составе системы «Орион»

#### <span id="page-10-3"></span>**1.5 Средства измерения, инструменты и принадлежности**

<span id="page-10-0"></span>При монтажных, пусконаладочных работах и при обслуживании изделия необходимо использовать приведенные в Таблице 6 приборы, инструменты и принадлежности.

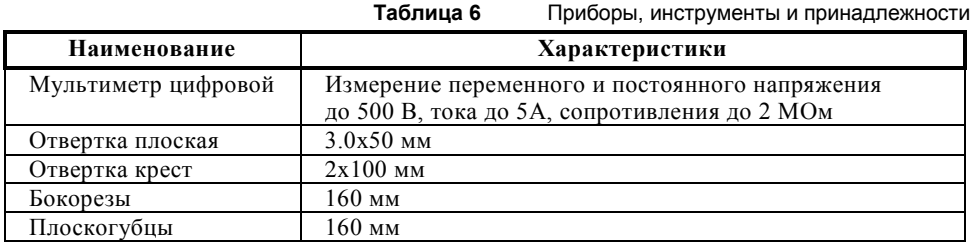

#### **1.6 Маркировка и пломбирование**

<span id="page-10-1"></span>Каждый прибор имеет маркировку, которая нанесена на тыльной стороне корпуса.

Маркировка содержит: наименование прибора, его децимальный номер, заводской номер, год и квартал выпуска, знаки соответствия продукции.

#### **1.7 Упаковка**

<span id="page-10-2"></span>Прибор совместно с ЗИП и руководством по эксплуатации упакован в индивидуальную картонную коробку.

#### **2 Использование по назначению**

#### <span id="page-11-0"></span>**2.1 Эксплуатационные ограничения**

<span id="page-11-1"></span>Конструкция прибора не предусматривает его использование в условиях воздействия агрессивных сред, пыли, а также во взрывопожароопасных помещениях.

не гарантируется, если электромагнитная обстановка в месте его установки не соответствует условиям эксплуатации, указанным в разделе 1.2 настоящего руководства.

## <span id="page-11-2"></span>**2.2 Подготовка изделия к использованию**

#### <span id="page-11-3"></span>**2.2.1 Меры безопасности при подготовке изделия**

- конструкция прибора удовлетворяет требованиям пожарной и электробезопасности, в том числе в аварийном режиме по ГОСТ 12.2.007.0-75 и ГОСТ 12.1.004-91;
- прибор не имеет цепей, находящихся под опасным напряжением;
- монтаж, установку, техническое обслуживание производить при отключенном напряжении питания прибора;
- монтаж и техническое обслуживание прибора должны производиться лицами, имеющими квалификационную группу по технике безопасности не ниже второй.

#### <span id="page-11-4"></span>**2.2.2 Конструкция прибора**

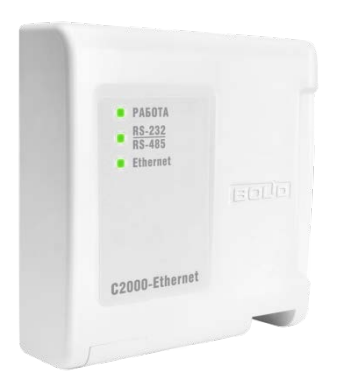

#### **Рисунок 3** Внешний вид прибора

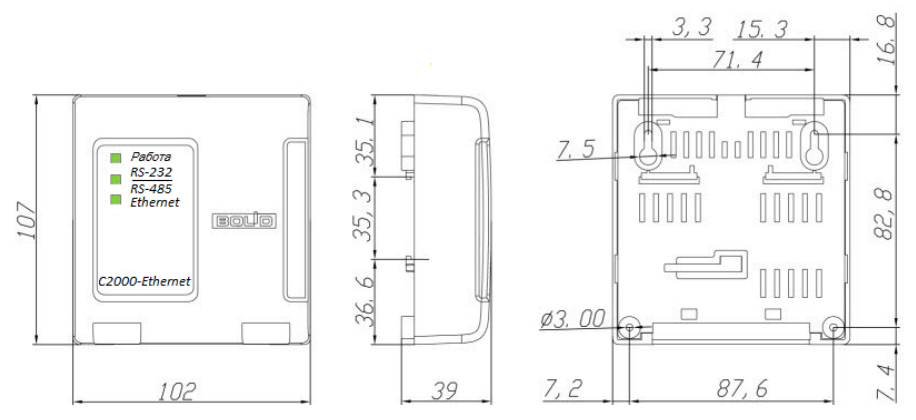

<span id="page-11-5"></span>**Рисунок 4** Габаритные и установочные размеры

#### <span id="page-12-0"></span>**2.2.3 Монтаж прибора**

## **2.2.3.1 Монтаж преобразователя**

- 2.2.3.1.1 Преобразователь устанавливается на стенах или других конструкциях помещения в местах, защищённых от воздействия атмосферных осадков, механических повреждений и от доступа посторонних лиц.
- 2.2.3.1.2 Монтаж преобразователя производится в соответствии с РД.78.145-93 «Системы и комплексы охранной, пожарной и охранно-пожарной сигнализации. Правила производства и приемки работ».
- 2.2.3.1.3 Установка прибора должна производиться на высоте, удобной для эксплуатации и обслуживания. Если прибор устанавливается в неохраняемом помещении, то рекомендуется располагать его на высоте не менее 2,2 м от пола.
- 2.2.3.1.4 Допускается использование монтажных устройств (шкафов, боксов и т.п.). При смежном расположении блоков расстояние между ними по вертикали и горизонтали должно быть не менее 10 мм.

## **2.2.3.2 Крепление на стену**

- 2.2.3.2.1 Убедитесь, что стена, на которую устанавливается прибор, прочная, ровная, чистая и сухая.
- 2.2.3.2.2 Просверлите 3 отверстия: два верхних и одно нижнее (см[. Рисунок 4](#page-11-5)).
- Установите в отверстия дюбеля и вкрутите в 2 верхних отверстия шурупы из комплекта поставки так, чтобы расстояние между головкой шурупа и стеной составляло около 7 мм.
- 2.2.3.2.4 Снимите крышку прибора в порядке, указанном на **Рисунке 6**.
- Навесьте прибор на 2 шурупа. Вкрутите шуруп в нижнее крепёжное отверстие и зафиксируйте прибор на стене.

#### **2.2.3.3 Крепление на DIN-рейку**

- 2.2.3.3.1 Определите местоположение для установки, при котором имеется свободный доступ к крепёжному винту в верхнем торце крышки корпуса прибора.
- 2.2.3.3.2 Установите прибор на DIN-рейку в порядке, указанном на **Рисунке 5**.
- 2.2.3.3.3 Снимите крышку прибора в порядке, указанном на **Рисунке 6**.

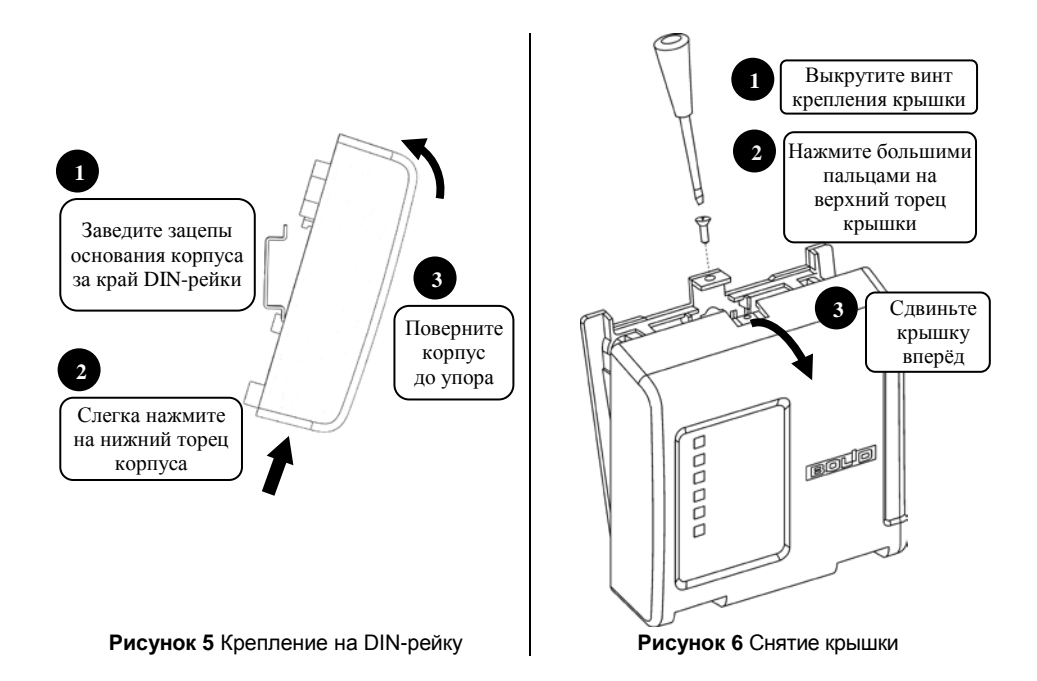

14 *«C2000-Ethernet» АЦДР.426469.028 РЭп Изм.17 от 01.02.2022*

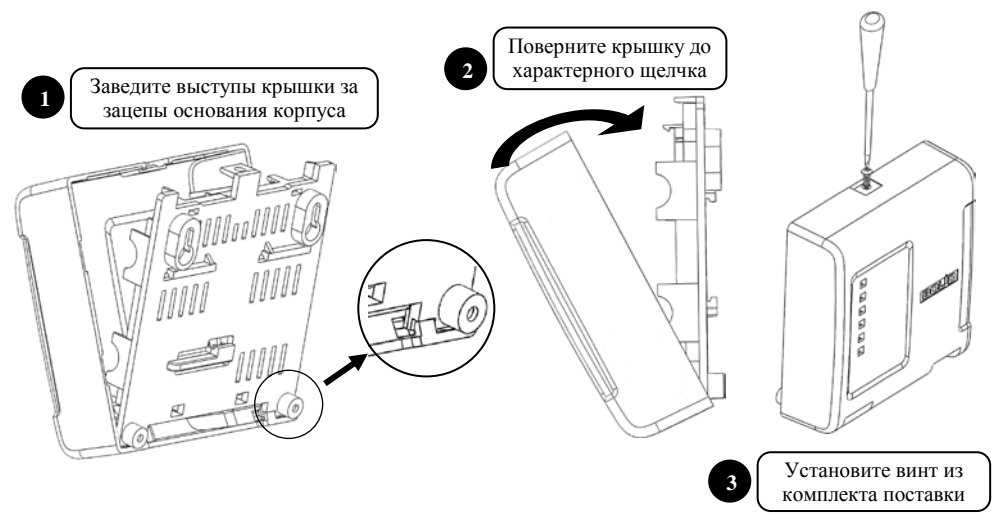

**Рисунок 7** Установка крышки

#### <span id="page-13-1"></span><span id="page-13-0"></span>**2.2.4 Подключение прибора**

<span id="page-13-2"></span>2.2.4.1 В соответствии с проектной документацией подключите:

- линии А и В интерфейса RS-485 к контактам «А» и «В» колодки ХТ1 соответственно;
- линии интерфейса RS-232 от компьютера (при помощи кабеля АЦДР.685611.066) или от пульта «С2000М» к контактам «Rx», «Тх», «0 В» колодки ХТ1. Общий принцип подключения к интерфейсу RS-232: Rx преобразователя «C2000-Ethernet» подключается к Tx подключаемого прибора, Tx преобразователя к Rx подключаемого прибора, 0В к 0В.
- 2.2.4.2 Максимальное сечение проводов 1,5 мм<sup>2</sup>.
- 2.2.4.3 Если преобразователь, пульт или другие приборы, подключённые к интерфейсу RS-485, питаются от разных источников, объедините их цепи «0 В».
- 2.2.4.4 Если преобразователь не является последним в линии интерфейса RS-485, установите микропереключатель ХР3, расположенный на плате прибора, в положение, отличное от ON.
- 2.2.4.5 Подключите источник питания к клеммам «+U» и «0 В», соблюдая полярность.<br>2.2.4.6 После полключения проводов закройте крышку как показано на **Рисунке 7**
- 2.2.4.6 После подключения проводов закройте крышку, как показано на **[Рисунке](#page-13-1) 7**.
- 2.2.4.7 Подключите преобразователь к локальной сети при помощи Ethernet-кабеля. Для подключения прибора «С2000-Ethernet» в локальную сеть, а также напрямую друг к другу или к ПК применяется Cross-over («нуль-хабный») кабель.

На **[Рисунке](#page-14-0) 8** подключение к ПК по RS-232 приведено на примере кабеля подключения пульта «С2000» к персональному компьютеру АЦДР.685611.066 (поставляется по отдельному договору). При подключении сторонним кабелем следует соблюдать общий принцип подключения к интерфейсу RS-232, указанный в п.[2.2.4.1.](#page-13-2)

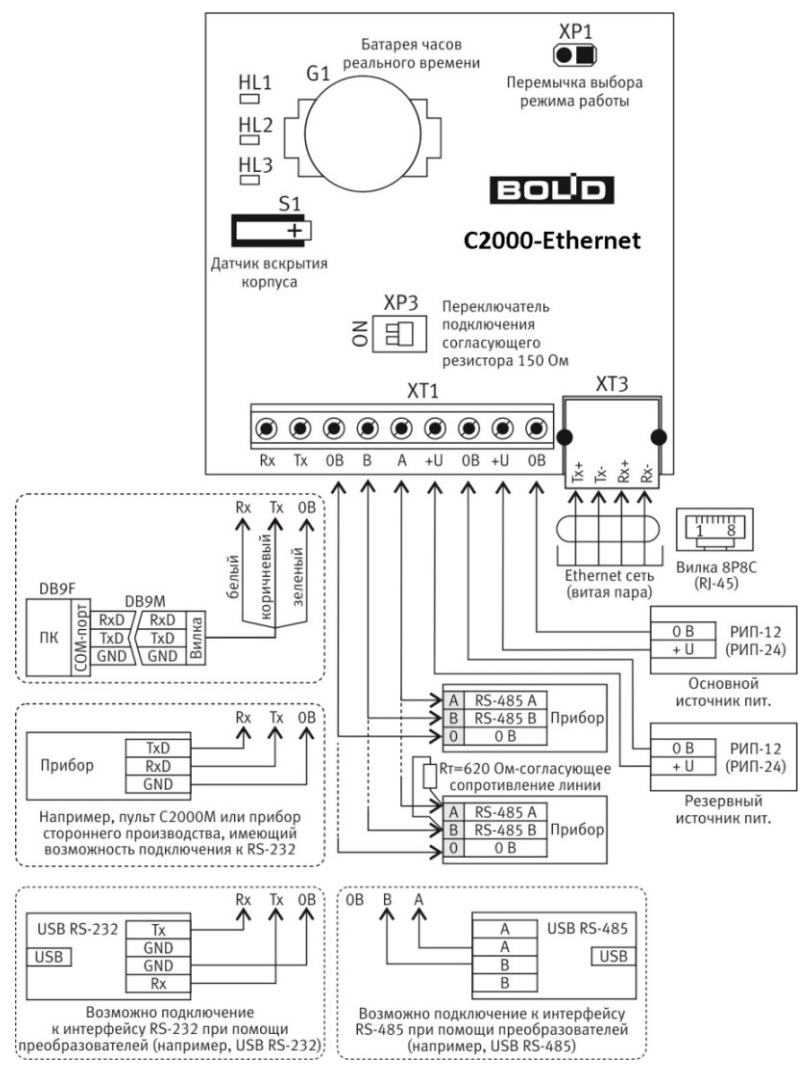

<span id="page-14-0"></span>**Рисунок 8** Схема подключения «С2000-Ethernet»

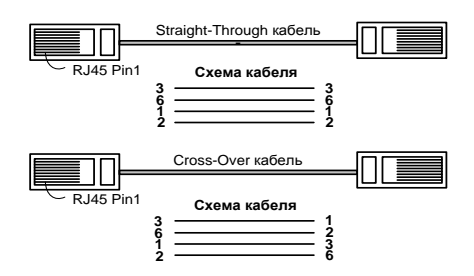

**Рисунок 9** Типы Ethernet-кабелей

16 *«C2000-Ethernet» АЦДР.426469.028 РЭп Изм.17 от 01.02.2022*

#### <span id="page-15-0"></span>**2.2.5 Настройка прибора**

#### **2.2.5.1 Конфигурирование прибора «C2000-Ethernet»**

<span id="page-15-1"></span> программы **«UPROG»**. Конфигурационные параметры Изменение конфигурационных параметров «C2000-Ethernet» осуществляется при помощи

 [C2000-Ethernet](http://bolid.ru/), их диапазон значений, а также значения, соответствующие заводской конфигурации, приведены в **п.2.2.5.2**.

 Изменение конфигурации [прибор](#page-17-0)а доступно по локальной сети во всех режимах работы,  $\overline{10}$ а также по интерфейсу RS-485 в режиме Config.

 «C2000-Ethernet» по RS-485 необходимо перевести прибор в режим конфигурирования **Конфигурирование по RS-485 в режиме Config.** Для кон[фигурирования](http://bolid.ru/) (установить джампер на разъём XP1 «Config») и подключить «C2000-Ethernet» к компьютеру при помощи преобразователей «USB-RS485» или «C2000-ПИ».

- Конфигурирование в протоколе Орион. В дереве устройств выбрать узел «Компьютер» и соответствующий COM-порт. Выполнить поиск приборов. Изменение адреса Орион прибора возможно через меню UPROG «Прибор/Изменение сетевого адреса».
- будет недоступно, если служба «Orion2» остановлена/не установлена. • Конфигурирование в протоколе «Орион 2» **(с использованием службы «Orion2»)**. В дереве устройств выбрать узел «Служба Орион2-Интерфейс». Создать линию с параметрами: интерфейс COM, номер соответствующего COMпорта, скорость 115200 бит/сек. После создания линии прибор обнаружится автоматически. Адрес прибора соответствует его MAC-адресу. Создание линии

**Конфигурирование по локальной сети (с использованием службы «Orion2»).** Заводское значение IP-адреса «C2000-Ethernet» - **192.168.127.254**. Для конфигурирования **по локальной сети** прибор доступен во всех режимах работы (в том числе и в режиме Config).

 Для доступа к конфигурации прибора по локальной сети, в программе UPROG необходимо:

- 1. настроить параметры доступа к службе «Orion2 Device Interface Protocol» (имя службы - «Orion2», интерфейс работы с приборами по протоколу «Орион 2»): указать IP-адрес компьютера, где установлена служба, и порт службы. Если UPROG и служба установлены на одном компьютере, то можно оставить значения по умолчанию: IP - 127.0.0.1, порт - 8100.
- 2. в дереве устройств выбрать узел «Служба Орион2-Интерфейс».
- 3. создать линию для интерфейса Ethernet. Создание линии будет недоступно, если служба «Orion2» остановлена/не установлена.
- 4. **параметр линии «UDP-порт линии»** установить равным значению параметра «C2000-Ethernet»:
	- соединения (по умолчанию, 40001), если прибор находится в режиме Config службы «Orion2» (IP-адрес или имя компьютера, ID) не добавлены в список − «UDP-порт удалённого устройства» группы параметров свободного или Прозрачном режиме, либо в режиме Master/Slave и адресные параметры устройств прибора.
	- удалённых устройств «C2000-Ethernet», если прибор находится в режиме − «UDP-порт удалённого устройства» соответствующей записи списка Master/Slave и адресные параметры службы Orion2 (IP-адрес или имя компьютера, ID) указаны в этом списке.

Рекомендации актуальны, если UDP-порт, соответствующий одному из этих 2-х

вариантов, имеет тип «Статический». По умолчанию, «Статический».

Если UDP-порт, соответствующий одному из этих 2-х вариантов, имеет тип «Динамический», то «C2000-Ethernet» будет отправлять данные<br>на UDP-порт X значение которого автоматически актуализируется значение которого автоматически актуализируется из входящих пакетов. Если при создании линии активен параметр «Использовать общий UDP-порт на прём/передачу», то для большинства схем организации Ethernet-канала, X актуализируется в значение «UDP-порт линии» UPROG. Будьте внимательны с «Динамическим» типом UDP-порта в конфигурации «C2000-Ethernet», т.к. в зависимости от организации Ethernet-канала между службой и прибором, проходя через промежуточное сетевое оборудование, UDP-порт источника пакета может меняться.

- 5. **параметр линии «UDP-порт удалённых приборов»** установить равным значению «UDP-порт С2000-Ethernet» группы параметров «Орион 2» конфигурации прибора. По умолчанию, 40001.
- 6. для большинства схем подключения остальные параметры линии рекомендуется оставить в значениях по умолчанию.
- 7. после создания линии появится список приборов, расположенных в одной локальной сети с компьютером, где установлена служба «Orion2». Если компьютер, где установлена служба «Orion2», и прибор относятся к разным локальным сетям, то автоматически широковещательным поиском приборы не обнаружатся. Необходимо использовать механизм добавления по IP-адресу. Выбрать «Добавить устройство» в контекстном меню по правой клавише мыши на линии. В появившемся окне добавления устройства указать адресные параметры «C2000-Ethernet»: IP-адрес и UDP-порт для работы в протоколе «Орион 2». Обратите внимание, что для обнаружения «C2000-Ethernet», расположенного в другой подсети, в его конфигурации уже должен быть задан IP-адрес шлюза.

Доступ к чтению и изменению конфигурации прибора разрешен:

- с любого компьютера, если разрешено «свободное соединение» и на текущий момент в приборе есть доступное свободное соединение. Для соединения используется Master-ключ для свободного соединения. В режиме Config «свободное соединение» разрешено всегда. В рабочем режиме (Прозрачный, Master, Slave) доступ к прибору по свободному соединению определяется конфигурационным параметром (по умолчанию разрешено).
- если прибор находится в режиме с сохранением событий Master/Slave и адресные параметры службы «Orion2 – Device Interface Protocol» (IP-адрес или имя компьютера, ID) указаны в списке удаленных устройств. Для доступа к «C2000-Ethernet» необходимо знать Master-ключ соответствующей записи списка удаленных устройств;

Заводские значения Master-ключей прибора соответствуют «значению по умолчанию» в программе UPROG.

#### *IP-адрес «C2000-Ethernet», IP-адрес шлюза, маску подсети и другие параметры группы «Сетевые настройки» необходимо узнать у сетевого администратора той локальной сети, где устанавливается прибор.*

**Защита от несанкционированного конфигурирования.** В С2000-Ethernet v3.10 и выше поддержан механизм защиты от несанкционированного конфигурирования. В заводской поставке защита отключена. При необходимости можно задать/изменить/отключить пароль в верхней панели инструментов UPROG (Прибор/Изменение пароля). Если пароль задан, то его необходимо указывать каждый раз для чтения/записи конфигурации прибора, для изменения/отключения пароля. После трёхкратного ввода неверного пароля прибор включает защиту от подбора кода на 60 сек. (вводимые пароли не воспринимаются). Если пароль был назначен и утерян, то доступ к конфигурации прибора можно вернуть только сбросом конфигурации на заводские значения (см.**п.[2.2.6.3](#page-45-0)**).

#### **2.2.5.2 Описание конфигурационных параметров**

<span id="page-17-0"></span>Все параметры прибора, их заводские значения и возможные диапазоны представлены в **Таблице 5**. Ниже таблицы приведено описание каждого из параметров.

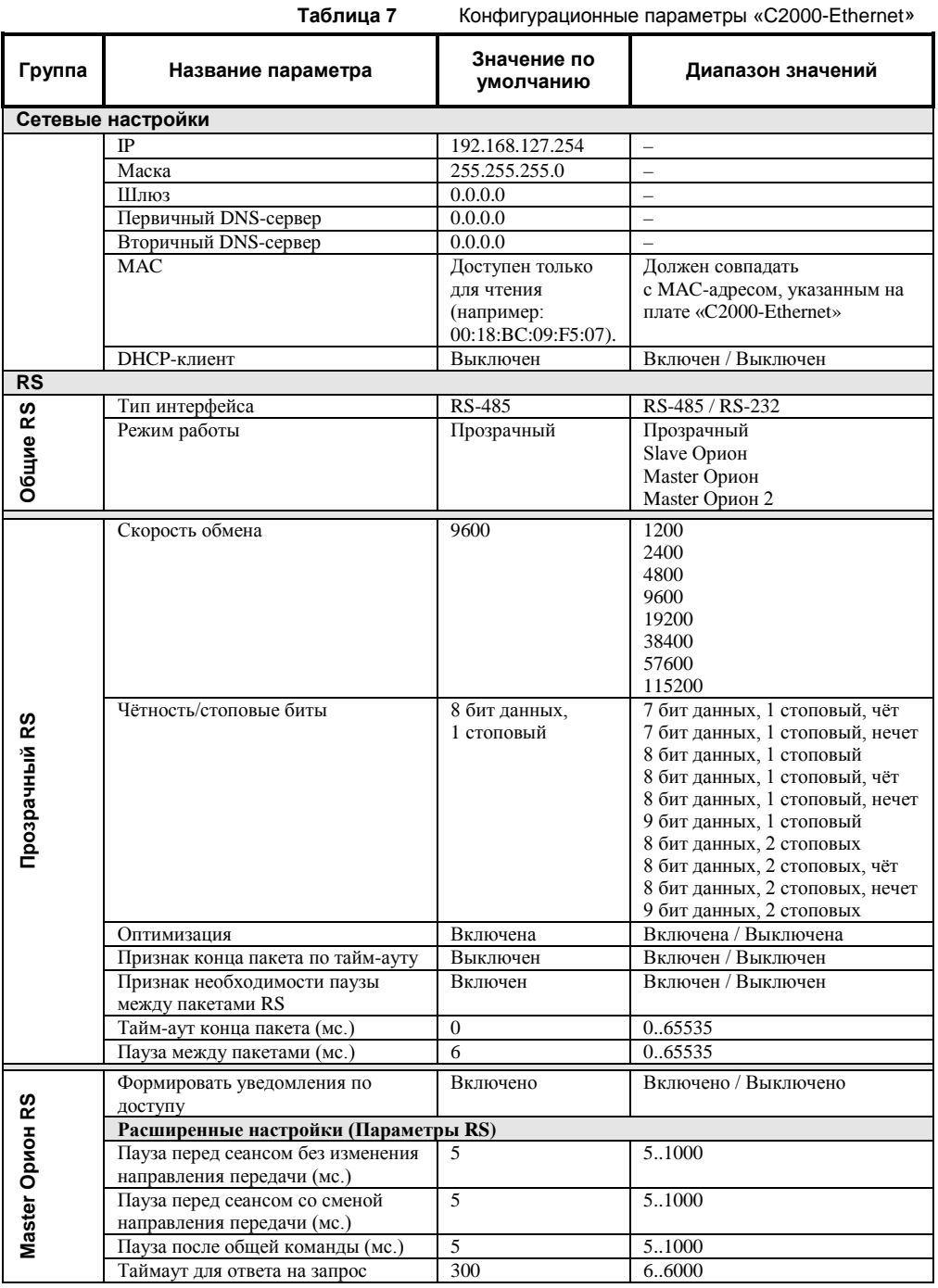

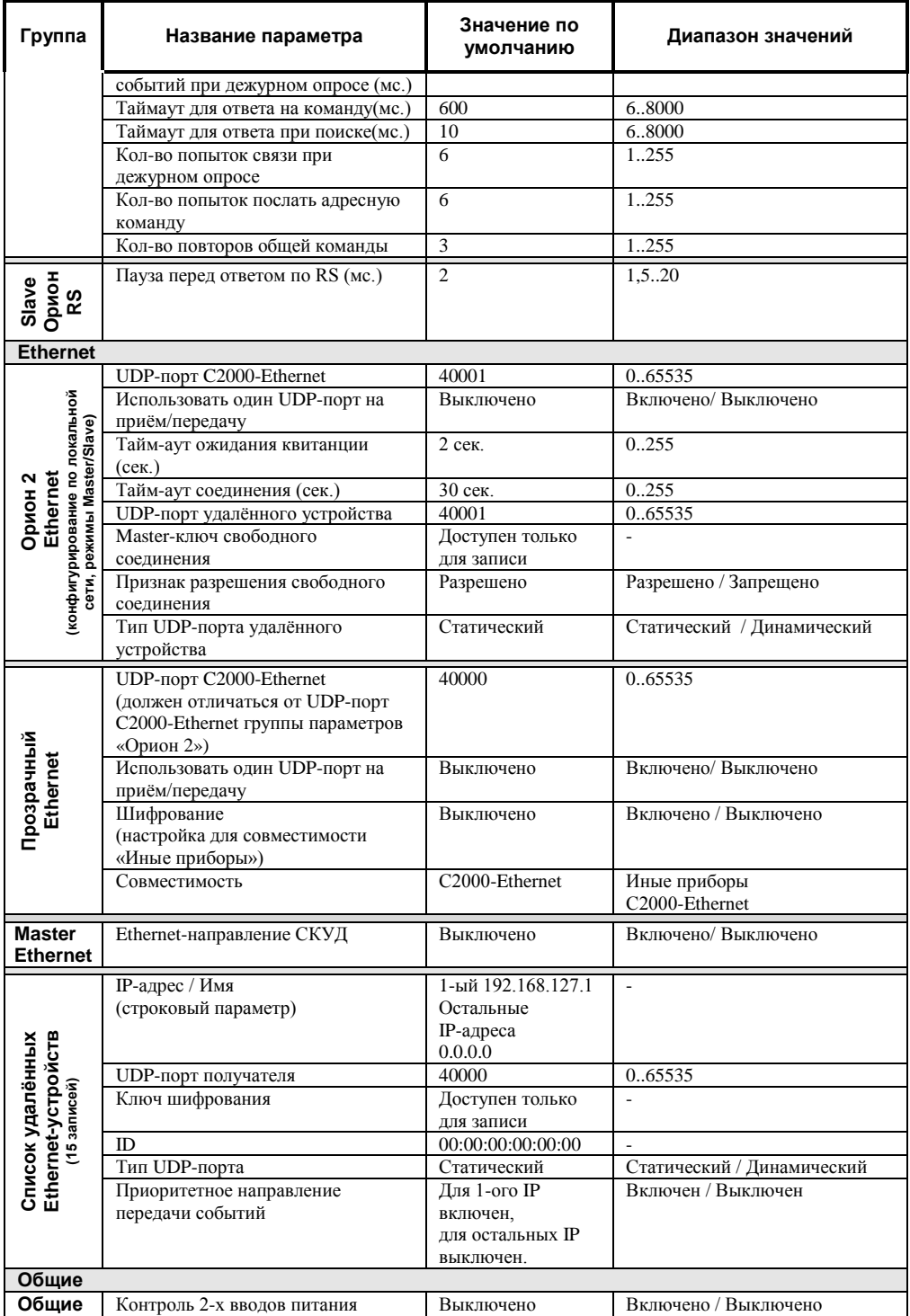

#### *Общие*

#### **Контроль двух вводов питания:**

Определяет правила формирования события «Авария питания» и индикацию светодиода «Работа»:

- включен: событие «Авария питания» формируется, если хотя бы на одном из вводов питания напряжение ниже 9.2 В или выше 29.5 В.
- выключен: событие «Авария питания» формируется, если на обоих вводах питания напряжение ниже 9.2 В или выше 29.5 В.

На платах с маркировкой v3.01 и выше индикатор «Работа» при аварии питания горит жёлтым цветом. События, сформированные самим «C2000-Ethernet», доступны только по локальной сети. Возможность получения этих событий АРМ-ом заложена на будущее развитие общей системы.

#### *Настройки RS-485/RS-232*

#### *Группа «Общие RS»*

#### **Режим работы:**

− *Прозрачный режим.* Осуществляет передачу данных из интерфейса RS-232 или RS-485 в Ethernet и обратно. Предназначен для использования как в составе системы «Орион» (протокол «Орион» и «Орион Про»), так и других систем. Данные RS ретранслируются в их первоначальном виде. Шифрование, гарантия доставки и защита от повторов возложены на протоколы ретранслируемой системы.

− *Master Орион. Режим с сохранением событий* C2000-Ethernet-Master в протоколе «Орион». Осуществляет опрос приборов в удаленном сегменте интерфейса RS-485. Объём буфера событий – 2048 сообщений. Режим используется только в системе с протоколом обмена «Орион».

− *Slave Орион. Режим с сохранением событий* C2000-Ethernet-Slave*.* Cобирает информацию от удаленных «C2000-Ethernet» (от C2000-Ethernet-Master) и передает Master-устройству системы: АРМ «Орион», АРМ «Орион Про» или другому ПО (только протокол обмена «Орион»), пульту «С2000M». Объём буфера событий – 2048 сообщений.

− *Master Орион 2. Режим с сохранением событий* C2000-Ethernet-Master в протоколе «Орион 2». Режим ориентирован на будущее развитие системы. В настоящий момент применение пользователям недоступно.

Режим с сохранением событий обеспечивает передачу данных в шифрованном виде с гарантией доставки.

Система приборов «C2000-Ethernet» должна быть построена по одному из двух принципов:

- все приборы работают в «прозрачном режиме»;
- все приборы работают в «режиме с сохранением событий». Режим с сохранением событий (в сравнении с прозрачным режимом) способствует увеличению скорости обмена между устройствами системы «Орион», уменьшению объема информации, передаваемой по локальной сети, устойчив к задержкам в локальной сети. «C2000-Ethernet», подключенные в RS Masterустройства системы, работают в «режиме с сохранением событий Slave», а все удаленные «C2000-Ethernet» работают в «режиме с сохранением событий Master». Master-устройство системы – это АРМ или другое программное обеспечение, ведущее опрос в протоколе «Орион», или пульт «С2000M».

#### **Тип интерфейса:**

Выберите тип интерфейса, данные из которого конфигурируемый «C2000-Ethernet» будет транслировать в локальную сеть (RS-232 или RS-485).

#### *Группа «Прозрачный режим»*

#### **Скорость обмена:**

Бодовая скорость работы «C2000-Ethernet» по интерфейсу RS-232/RS-485.

При использовании «C2000-Ethernet» в составе системы «Орион» установите

- 9600, 19200, 38400, 57600 или 115200, если «C2000-Ethernet» ретранслирует данные между компьютером и пультом «С2000М», работающем в режиме «компьютер». Значение должно совпадать со скоростью работы пульта по RS-232;
- 9600 для остальных схем подключения.

При использовании «C2000-Ethernet» в составе сторонней системы установите значение, соответствующее параметрам работы этой сторонней системы.

#### **Количество бит данных и стоповых бит:**

Для системы «Орион» установите «8 бит данных, 1 стоповый бит».

При использовании «C2000-Ethernet» в составе сторонней системы выберите вариант, соответствующий параметрам работы этой сторонней системы.

#### **Тайм-аут (признак конца пакета при приёме RS-данных):**

Тайм-аут тишины. Отсутствие приёма данных по RS в течение времени, заданного этим параметром, является признаком необходимости передачи принятых до этого момента данных в локальную сеть.

Если параметр активен, то тайм-аут тишины равен заданному значению.

Если параметр не активен, то тайм-аут тишины равен времени передачи 3-х байт (согласно установленной скорости передачи).

#### **Пауза между пакетами (при передаче в RS данных):**

Пауза между пакетами в RS без смены направления передачи. Пауза выдерживается после передачи в RS интерфейс данных, прежде чем передавать следующий пакет данных, принятый из локальной сети. Приём пакета в RS аннулирует выдержку этой паузы.

Если параметр активен, то выдерживается заданное значение паузы.

Если параметр не активен, то значение паузы равно времени передачи 3-х байт (согласно установленной скорости передачи).

Время передачи 1-го байта для различных скоростей передачи приведено ниже:

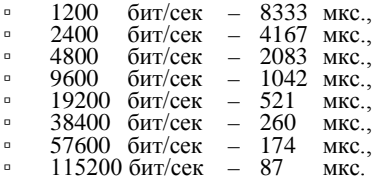

#### **Оптимизация:**

Режим с оптимизацией данных. В интерфейсы ретранслируются только последние 3 пакета. При большем количестве более ранние пакеты считаются устаревшими и не ретранслируются.

#### *Группа «Режим Master Орион»*

#### **Признак формирования уведомлений по доступу:**

Установленный признак разрешает прибору «C2000-Ethernet» самостоятельно информировать приборы «Орион» локального интерфейса RS о событиях по доступу и о проходе, если доступ/проход сформирован одним из приборов этого локального RS-интерфейса. Таким образом обеспечивается более оперативное информирование приборов локального интерфейса о вышеуказанных событиях, что важно при использовании правила antipassback в системе контроля доступа. При этом «C2000-Ethernet» не транслирует в интерфейс аналогичную информацию, приходящую от основного Master-устройства системы (пульта или АРМ).

#### **Расширенные настройки (параметры RS):**

Рекомендуется использовать значения по умолчанию. Изменение параметров требуется, если в локальном RS интерфейсе «C2000-Ethernet-Master» установлены дополнительные преобразователи интерфейсов (например, С2000-РПИ и пр.). В этом случае прибор «C2000-Ethernet» – это Master-устройство, RS параметры которого должны быть увеличены согласно документации применяемого преобразователя (например, С2000-РПИ и пр.).

#### *Группа «Режим Slave Орион»*

 **Пауза перед ответом по RS:** Рекомендуется использовать значение по умолчанию.

#### *Сетевые настройки*

#### *Группа «Сетевые настройки прибора»*

- **MAC:** MAC-адрес прибора. Должен совпадать с MAC-адресом, указанным на плате «C2000-Ethernet». Доступен только для чтения.
- **IP-адрес «C2000-Ethernet»:** Введите IP-адрес «C2000-Ethernet» в локальной сети.

#### **Маска подсети и шлюз:**

Введите маску подсети и IP-адрес шлюза, через который осуществлять доступ в другую подсеть. Шлюз должен принадлежать той же локальной сети, что и настраиваемый прибор. Множество приборов подсети определяются маской подсети. Например, для маски 255.255.254.0 приборы находятся в одной локальной сети, если в двоичном представлении их IP-адресов совпадают старшие 23 бита. Если хоть один из этих 23-х бит не совпадает, то приборы находятся в разных локальных сетях.

#### **DHCP-клиент (получить IP-адрес автоматически)**

Если параметр активирован, то IP-адрес, маска и шлюз будут назначены автоматически DHCP-сервером локальной сети.

#### **Первичный и вторичный DNS – сервера:** IP-адреса DNS-серверов. Необходимо задать, если в списке удалённых IP-устройств заданы сетевые имена.

#### *Настройки Ethernet*

#### *Группа «Орион 2»*

Параметры этой группы определяют работу прибора в интерфейсе Ethernet по протоколу «Орион 2». Актуальны во всех режимах для конфигурирования прибора по локальной сети через службу «Orion2», а также для штатной работы в режимах Master/Slave.

- **UDP-порт «C2000-Ethernet» группы «Орион2»:** UDP-порт «C2000-Ethernet» для работы в протоколе Орион 2 (порт приёма данных). По умолчанию, 40001 порт.
- **Использовать один UDP-порт на чтение/запись (для группы «Орион 2»):**

Если признак установлен, то при работе в протоколе «Орион 2» прибор С2000-Ethernet отправляет данные со статического UDP-порта, значение которого равно значению параметра «UDP-порт C2000-Ethernet» группы «Орион 2» (т.е. равно порту приёма данных Орион 2). Если признак не установлен, то отправка данных Орион 2 осуществляется с UDP-порта, значение которого назначается и изменяется автоматически в процессе работы прибора (смена происходит каждые 30 секунд). Для работы через VPN-туннель рекомендуется отключать данный параметр.

#### **Тайм-аут ожидания квитанции и тайм-аут соединения:**

Работа в протоколе «Орион 2» осуществляется с установлением соединения между IP-абонентами, обеспечивает передачу данных в шифрованном виде с гарантией доставки.

Тайм-аут ожидания квитанции по умолчанию равен 2 сек. Рекомендуется увеличить, если время команды **ping** между IP-абонентами превышает 500 мс.

Тайм-аут соединения рекомендуется оставить по умолчанию (30 сек).

#### *Группа «Свободное соединение Орион 2»*

#### **Признак разрешения свободного соединения:** Установленный признак позволяет:

- в прозрачном режиме конфигурировать прибор (через UDP-порт группы параметров «Орион 2»). В один момент времени доступно 3 свободных соединения;
- в режимах Master/Slave подключаться к прибору, как для полноценной работы, так и для конфигурирования. Количество свободных соединений = 1 + количество свободных записей в списке удалённых устройств.

#### **Master-ключ свободного соединения:**

В заводской поставке используется «Master-ключ по умолчанию». Для ограничения доступа к прибору можно изменить Master-ключ для свободного соединения. Будьте внимательны: одинаковое значение Master-ключа должно быть задано с обеих сторон: и в параметрах C2000-Ethernet, и в параметрах IP-абонента (ПО либо другой прибор). При необходимости Master-ключ можно всегда вернуть к значению «Master-ключ по умолчанию».

 **UDP-порт удаленного устройства для свободного соединения (и тип UDP-порта удаленного устройства для свободного соединения):**

Только совокупность этих параметров определяет значение UDP-порта удалённого устройства (именно на этот UDP-порт «C2000-Ethernet» будет отправлять данные при работе по свободному соединению).

Если задан *статический* порт, то значение «UDP-порта удаленного устройства» определяется параметром «UDP-порт удаленного устройства для свободного соединения».

Если задан *динамический* порт, то значение «UDP-порта удаленного устройства» заполняется и обновляется в процессе работы из поля «UDP-порт отправителя» входящих пакетов.

Для большинства схем актуален «Статический» порт. «Динамический» порт может быть актуален в структуре сети, где канал передачи данных между «C2000-Ethernet» и удаленным устройством организован при помощи правил проброса портов, заданных на шлюзе/шлюзах.

#### *Группа «Прозрачный режим»*

Параметры этой группы определяют работу прибора в прозрачном режиме в интерфейсе Ethernet.

#### **UDP-порт «C2000-Ethernet» группы «Прозрачный режим»:**

Это UDP-порт «C2000-Ethernet» для трансляции RS-данных в прозрачном режиме (UDP-порт приёма данных). По умолчанию, 40000 порт.

 **Использовать один UDP-порт на чтение/запись (для данных «Прозрачного режима»):**

Если признак установлен, то прибор С2000-Ethernet отправляет RS данные в Ethernet со статического UDP-порта, значение которого равно значению параметра «UDP-порт C2000-Ethernet» группы «Прозрачный режим» (т.е. равно UDP-порту приёма данных RS из Ethernet в «Прозрачном режиме»). Если признак не установлен, то отправка RS-данных осуществляется с UDP-порта, значение которого назначается и изменяется автоматически в процессе работы прибора (смена происходит каждые 30 секунд). Для работы через VPN-туннель рекомендуется отключать данный параметр.

#### **Совместимость:**

Параметр задаёт общие правила работы в прозрачном режиме:

- *«С2000-Ethernet»* − режим ретрансляции данных, совместимый с приборами «С2000-Ethernet» и режимом виртуального COM-порта ПО Болид. Виртуальный порт на ПК настраивается при помощи утилиты Settings и не доступен для стороннего ПО.
- *«Иные приборы»* − простой режим ретрансляции данных. Данные RS-232/RS-485 транслируются в Ethernet UDP-пакетами. Область данных UDP-пакета содержит исключительно данные интерфейса RS-232/RS-485. Режим, совместимый со сторонним ПО и сторонними преобразователями Ethernet/RS.

#### **Шифрование:**

Опция включает специальное шифрование между приборами «C2000-Ethernet». Принимается во внимание только для совместимости «Иные приборы». Поддерживается только приборами «C2000-Ethernet».

В остальных случаях данные RS транслируются через локальную сеть в их первоначальном виде, шифрование данных возложено на протоколы ретранслируемой системы.

#### *Группа «Режим Master (Орион, Орион 2)»*

Параметры этой группы определяют работу прибора в режиме Master в интерфейсе Ethernet.

#### **Ethernet-направление СКУД:**

Позволяет организовать трансляцию информации о проходах, сформированных приборами С2000-2, между IP-направлениями. Активируйте параметр, если настраиваемый прибор должен получать информацию о проходах сегментов RS, подключенных к другим приборам C2000-Ethernet-Master. Более подробно см. **п.[2.2.5.5.5](#page-39-0)** «Настройка трансляции проходов на базе C2000-Ethernet-Master».

#### *Группа «Список удаленных устройств»*

Данная группа позволяет задать определённый список устройств для обмена/ретрансляции данных (фиксированные соединения).

**IP-адрес:**

Введите IP-адреса или сетевые имена удаленных устройств для ретрансляции/обмена данными по локальной сети. Например, в «режиме с сохранением событий» для «C2000-Ethernet-Slave» − это IP-адреса всех удаленных «C2000-Ethernet-Master», для «C2000-Ethernet-Master» − это IP-адрес «C2000-Ethernet-Slave» (для наглядности см. **[Рисунок 2](#page-10-3)**).

При задании сетевого имени необходимо указывать dns-суффикс домена. Например, orion.local.ru, где local – это имя домена этой локальной сети.

#### **UDP-порт удаленного устройства (и тип UDP-порта удаленного устройства):**

Только совокупность этих параметров определяет значение UDP-порта удалённого устройства (именно на этот UDP-порт «C2000-Ethernet» будет отправлять данные соответствующему IP-устройству).

Если задан *статический* порт, то значение «UDP-порта удаленного устройства» определяется параметром «UDP-порт удаленного устройства» для соответствующей IP-записи таблицы.

Если задан *динамический* порт, то значение «UDP-порта удаленного устройства» заполняется и обновляется в процессе работы из поля «UDP-порт отправителя» входящих пакетов.

Для большинства схем актуален «Статический» порт. «Динамический» порт может быть актуален в структуре сети, где канал передачи данных между «C2000-Ethernet» и удаленным устройством организован при помощи правил проброса портов, заданных на шлюзе/шлюзах.

#### **ID (уникальный идентификатор):**

Параметр только для режимов Master/Slave. При необходимости введите ID-устройства (для C2000-Ethernet совпадает с его MAC-адресом). ID-устройства не задано, если принимает нулевое значение (00:00:00:00:00:00).

Если заданы и IP (или сетевое имя), и ID удалённого устройства, то требуется соответствие обоих параметров. При несовпадении одного из параметров соединение переходит в категорию свободного и осуществляется в соответствии с настройками свободного соединения.

Если задан только ID, то C2000-Ethernet не может быть инициатором соединения. Инициатором соединения выступает соответствующее удалённое устройство. Для схем с пробросом портов, указание ID позволяет задать фиксированное соединение с этим устройством, не указывая IP-адреса внешнего шлюза этого устройства. Особенно актуально в случае динамического IP-адреса шлюза удалённого устройства.

#### **Приоритетное направление передачи событий:**

Только для режима Master. Определяет обязательные направления передачи событий. В режиме Master C2000-Ethernet вычитывает события из приборов Орион своего локального RS-интерфейса и сохраняет их в свой энергонезависимый буфер. Размер буфера 2048 событий. Событие не может быть удалено до тех пор, пока не будет передано на все удалённые устройства с установленным признаком приоритетного направления. Если буфер событий переполнен, то C2000-Ethernet не будет вычитывать события от приборов Орион до тех пор, пока не освободится буфер. Рекомендуется внимательно отнестись к установке этого признака, чтобы не вызвать необоснованную блокировку передачи событий из-за отсутствия связи с одним из приоритетных направлений. По умолчанию признак установлен только у первой записи списка удалённых устройств (например, для IP-адреса C2000-Ethernet-Slave).

Полное отсутствие признаков приоритетного направления позволит прибору затирать неотправленные события при переполнении буфера.

#### **Master-ключ удаленного устройства:**

Master ключ используется для организации шифрованного канала. Шифрованный канал организуется:

- в «прозрачном режиме», если приборы «C2000-Ethernet» работают в паре, при этом параметр «Совместимость» установлен в значение «Иные приборы» и включена опция «шифрование»;
- в режимах Master/Slave как для полноценной работы, так и для конфигурирования.

При необходимости, для повышения защищённости информации, передаваемой по локальной сети, можно изменить Master-ключ для каждого удаленного устройства (в заводской поставке используется одинаковый ключ для всех соединений – «Master-ключ по умолчанию»). Будьте внимательны: при изменении Master-ключа такой же Master-ключ должен быть указан в конфигурации соответствующего удаленного устройства. Например,

- для «режима с сохранением событий»: и в соответствующей записи в списке удаленных устройств «C2000-Ethernet-Slave», и в «C2000-Ethernet-Master»;
- при конфигурировании прибора программой UPROG по локальной сети: и в соответствующей записи списка удаленных устройств C2000-Ethernet, и в свойствах этого C2000-Ethernet в дереве устройств программы UPROG.

При необходимости Master-ключ можно всегда вернуть к значению «Master-ключ по умолчанию».

#### <span id="page-25-0"></span>**2.2.5.3 Общие рекомендации по настройке сетевых параметров C2000-Ethernet и направлений ретрансляции**

Для передачи данных между устройствами в локальной сети, необходимо:

- задать сетевые настройки самого прибора;
- − указать IP-направления, с которыми разрешён обмен данными.

#### *Сетевые настройки C2000-Ethernet*

Каждому C2000-Ethernet необходимо задать: его IP-адрес (статический), маску и IP-адрес шлюза этой локальной сети.

Если активирован параметр «DHCP-клиент», то IP-адрес, маска и шлюз будут назначены прибору автоматически DHCP-сервером локальной сети. Обратите внимание, если на DHCP-сервере для MAC-адреса C2000-Ethernet не будет зарезервирован фиксированный IP-адрес, то прибору будет назначен случайный IP-адрес из динамического диапазона и есть вероятность его изменения в процессе работы.

Если в списке удалённых IP-устройств заданы сетевые имена, то необходимо указать IP-адреса DNS-серверов.

Настройка вышеуказанных параметров должна быть согласована с сетевыми администраторами локальной сети.

*IP-направления для ретрансляции данных*

Указание адресных параметров разрешённых IP-направлений (фиксированных) осуществляется в списке удалённых устройств прибора.

В самом привычном варианте каждое устройство из списка определяется параметрами «IP-адрес + UDP-порт». В альтернативных вариантах вместо IP-адреса может быть задано:

- − сетевое имя ПК (для прозрачного режима);
- − ID удалённого устройства (только для режимов Master/Slave). ID-прибора может быть задан вместе с IP или именем удалённого устройства. В этом случае требуется соответствие обоих параметров. Если задан только ID, то C2000-Ethernet не сможет быть инициатором соединения. В этом случае инициатором соединения выступает соответствующее удалённое устройство. Если в обоих устройствах указать только ID друг друга, то они никогда не установят соединение (неверная настройка). Указание ID позволяет зарезервировать направление для связи с конкретным устройством, данные от которого приходят с динамического IP-адреса (либо с динамического внешнего IP шлюза удалённого устройства при организации схемы с пробросом портов, либо динамический IP у самого устройства при отсутствии сетевого имени).

В прозрачном режиме прибор осуществляет обмен данными только<br>с фиксированными направлениями. Своболное соелинение служит только Свободное соединение служит только для доступа к конфигурации прибора.

В режиме с сохранением событий и обмен данными, и доступ к конфигурации прибора доступны как через список удалённых устройств (фиксированные направления), так и через свободное соединение. Настоятельно рекомендуется направления для обмена данными делать фиксированными, т.е. указывать какой-либо из параметров удалённых направлений в списке удалённых устройств («IP или сетевое имя» и/или «ID»). Фиксированные направления позволяют:

- задать обязательное направление передачи событий в режиме Master;
- гарантировать информирование направления по последним 2048 событиям доступа в системе в режиме Slave.

**Обратите внимание!** Для направлений, подключенных по свободному соединению, могут быть пропуски в передаче соответствующей информации.

Свободное соединение рекомендуется использовать для конфигурирования C2000-Ethernet или приборов Орион RS-сегмента C2000-Ethernet-Master.

Рекомендации по указанию направлений ретрансляции, с которыми разрешён обмен данными, могут несколько отличаться в зависимости от способа организации канала связи между устройствами (приборами C2000-Ethernet, ПК). Наиболее классической является схема, когда устройства находятся в одной локальной сети либо в разных сетях, между которыми организован VPN-туннель. В этом случае в С2000-Ethernet / ПК необходимо указать непосредственно IP-адрес (или сетевое имя, или ID прибора) и UDP-порт конечного абонента, тип UDP-порта конечного абонента будет «Статическим». Если же при организации канала связи между двумя абонентами используется схема с пробросом портов, то в качестве направления ретрансляции указывается не конечный абонент, а внешний IP-адрес-шлюза этого конечного абонента (для наглядности см[. Рисунок 10](#page-27-0) и [Рисунок 11](#page-28-0)).

Вся вышеуказанная информация находится в ведении сетевых администраторов локальной сети.

#### <span id="page-26-0"></span>**2.2.5.4 Требования и рекомендации по настройке временных параметров**

#### **2.2.5.4.1 Оценка задержки в локальной сети**

<span id="page-26-1"></span>Для настройки временных параметров необходимо оценить задержку передачи пакетов в локальной сети.

Для этого с любого компьютера локальной сети со стороны конфигурируемого «C2000-Ethernet» нужно отправить команду «ping» IP-устройствам, добавленным в конфигурацию прибора (либо компьютерам той же локальной сети, что IP-устройства из списка). Из командной строки компьютера вызвать cmd.exe. В появившемся окне набрать команду «ping» вида:

#### ping 192.168.10.98 -t

Параметр «–t» это бесконечная отправка команды «ping». Сочетание клавиш «CTRL» + «С» прерывает бесконечный ping. В окне cmd отобразится статистика прохождения команд с количеством потерь и максимальным временем команды ping. Рекомендуется убедиться, что канал связи стабилен.

#### **ОБЩАЯ СХЕМА ОРГАНИЗАЦИИ ПРОБРОСА ПОРТОВ С ДВУХ СТОРОН ДЛЯ СХЕМЫ С ДВУМЯ C2000-ETHERNET**

В настройках шлюзов необходимо пробросить UDP-порты, равные параметрам «UDP-порт С2000-Ethernet группы прозрачный режим» и «UDP-порт С2000-Ethernet группы Орион2» (в заводской конфигурации это UDP-порты 40000 и 40001).

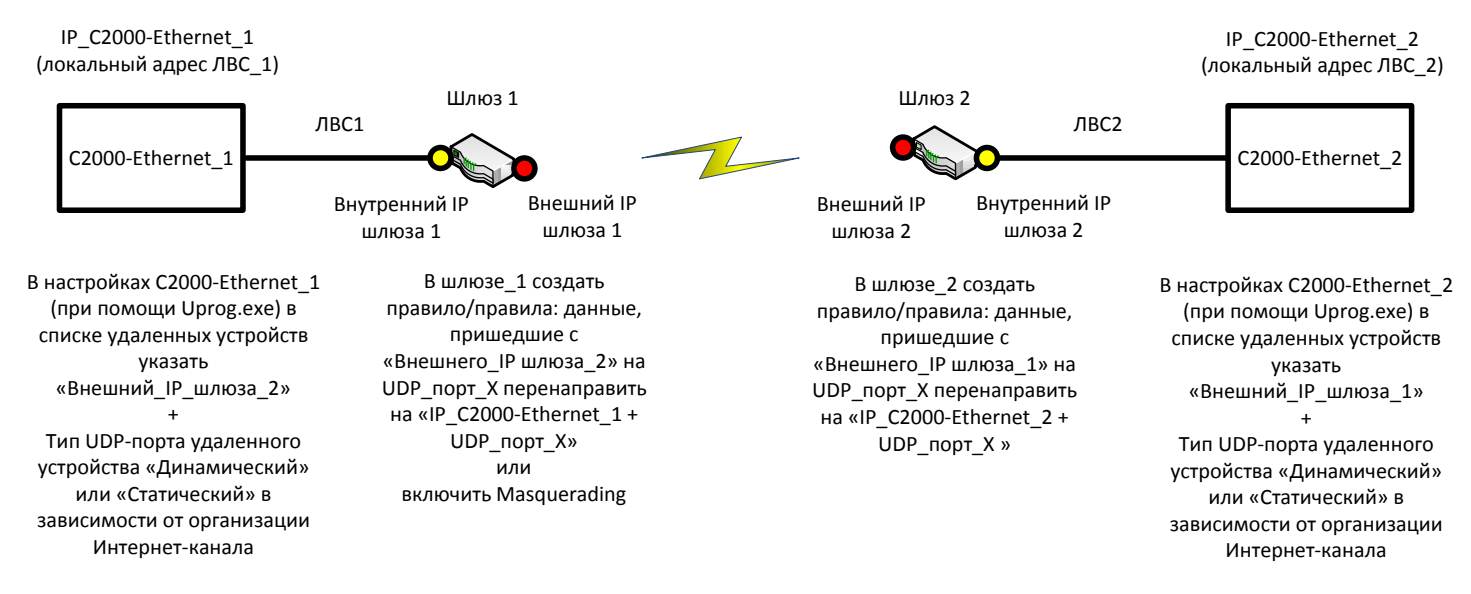

<span id="page-27-0"></span>Тип UDP\_порта удалённого устройства должен быть либо с обеих сторон «Статический», либо только с одной стороны «Динамический» (как<br>правило, «Динамический тип UDP порта» актуален при организации Интернет-канала посредством

**Рисунок 10** Общая схема организации проброса портов с двух сторон для схемы с двумя C2000-Ethernet

Для организации схемы с виртуальным COM-портом конфигурационный параметр прибора C2000-Ethernet «UDP-порт C2000-Ethernet группы Прозрачный режим» должен быть равен значению «UDP-порта», заданного для этого С2000-Ethernet на виртуальном COM. Этот же UDP-порт указывается в правилах проброса портов в шлюзах. **ОБЩАЯ СХЕМА ОРГАНИЗАЦИИ ПРОБРОСА ПОРТОВ С ДВУХ СТОРОН ДЛЯ СХЕМЫ С ВИРТУАЛЬНЫМ COM-ПОРТОМ**

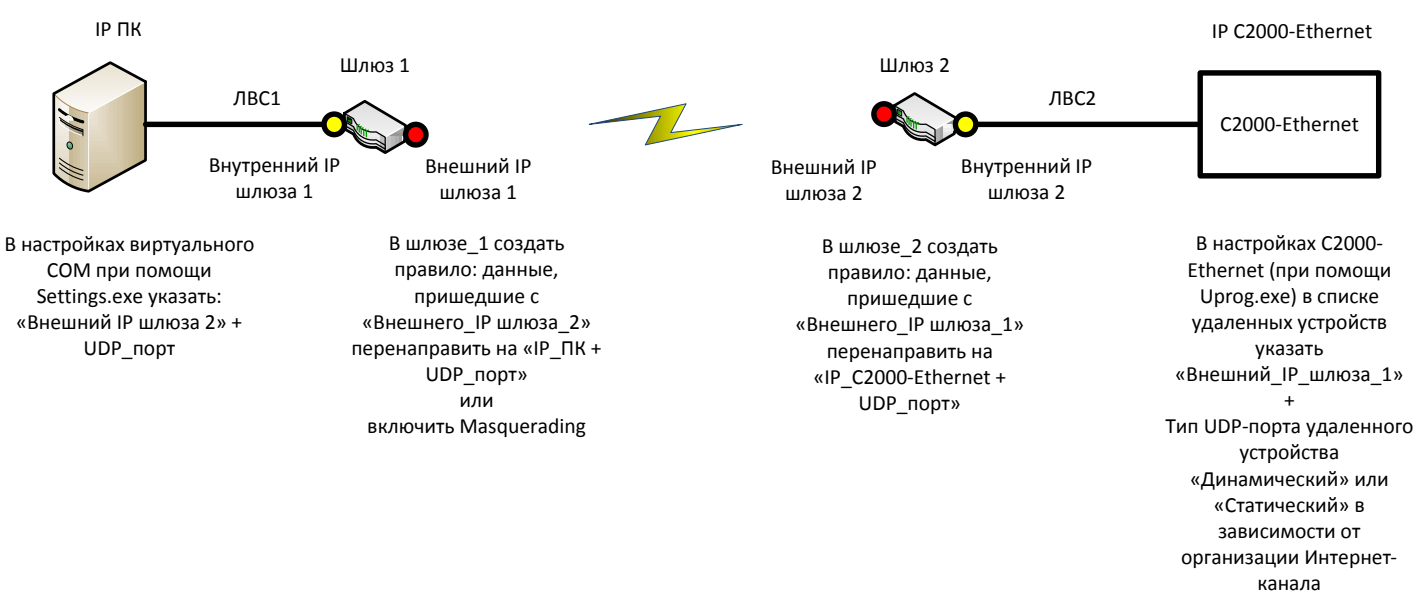

**Рисунок 11** Общая схема организации проброса портов с двух сторон для схемы с виртуальным COM-портом

<span id="page-28-0"></span>30 *«C2000-Ethernet» АЦДР.426469.028 РЭп Изм.17 от 01.02.2022*

#### <span id="page-29-0"></span>**2.2.5.4.2 Настройка временных параметров**

Для приборов «C2000-Ethernet» v 3.XX рекомендации по настройке временных параметров отличаются от рекомендаций для «С2000-Ethernet» v 2.XX. Если данные транслируются из ближнего RS в удалённый RS-интерфейс и в ближнем RS-интерфейсе находятся только приборы «C2000-Ethernet» v 3.XX, то временные параметры необходимо настроить согласно рекомендациям текущего РЭ. В противном случае, согласно рекомендациям РЭ «С2000-Ethernet» v 2.XX.

*Перед использованием приборов «C2000-Ethernet» в составе системы «Орион»* необходимо изменить временные настройки пульта «С2000М» и программного обеспечения (ПО) согласно рекомендациям, приведенным в **[Таблице](#page-29-1) 8**. Изменение параметров работы пульта «С2000М» осуществляется при помощи программы **«RS485Settings»**. Изменение параметров работы ПО осуществляется либо при помощи программы **«Settings»**, либо непосредственно в интерфейсе ПО (**[Таблица 10](#page-31-0)**).

*Перед использованием «C2000-Ethe[rnet» в составе](http://bolid.ru/) сторонних систем* следует учесть, что использование преобразователей «C2000-Ethernet» вносит задержки в передачу данных. Необходимо увеличить определённые тайм-ауты в приборах или программном обеспечении согласно рекомендациям, приведённым в **Таблице 8**.

#### *Настройка параметров [для ПО груп](#page-29-1)пы 1 и 2 (см. [Таблицу](#page-31-0) 10) и сторонних систем*

<span id="page-29-1"></span>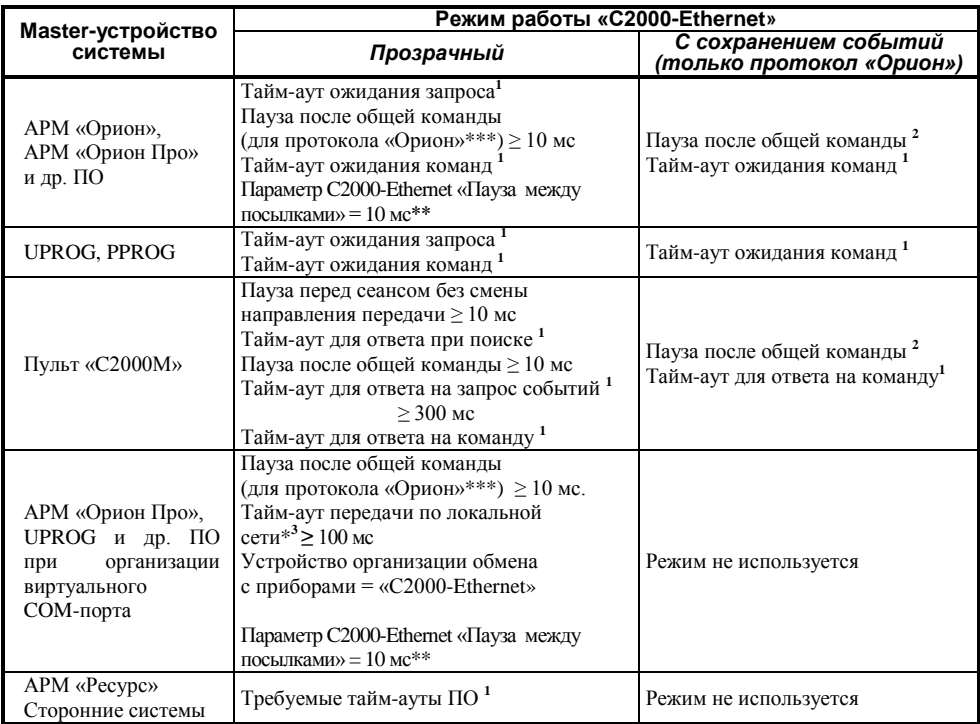

**Таблица 8** Таблица параметров RS-232/RS-485, подлежащих изменению

#### *Примечания к Таблице 8:*

**\*** – для минимизации задержек в работе системы по возможности не сильно увеличивайте параметр «Тайм-аут передачи по локальной сети». Для ping, не превышающего 30 мс., оптимально добавлять не более 10 направлений на один COM-порт. Для ping более 30 мс. рекомендуется добавлять меньшее количество направлений на один COM-порт. Работа по разным виртуальным COM-портам осуществляется параллельно, следовательно, уменьшение количества направлений внутри одного COM-порта за счёт увеличения количества COM-портов ведёт к минимизации задержек в системе.

\*\* – в приборах «С2000-Ethernet», расположенных в удаленных сегментах RS, необходимо активировать параметр «Пауза между посылками» и установить в значение 10 мс. (можно 6 мс.) в том случае, если С2000-Ethernet ретранслирует протокол обмена «Орион» (т.е. обмен данными между Master-устройством системы и приборами Орион, а не обмен между АРМ и пультом С2000/С2000М).

**\*\*\*** – в протоколе «Орион Про» осуществляется обмен данными между компьютером и пультом «С2000М» в режиме «компьютер». В остальных сегментах системы «Орион», а также в сегменте между компьютером и пультом «С2000М», находящемся в режиме «ПИ/РЕЗЕРВ» или «ПРОГРАММИРОВАНИЕ», обмен данными осуществляется в протоколе «Орион». При работе в протоколе «Орион Про» параметр «Пауза после общей команды» (PauseTotalCommand) не применяется.

**1** – значение параметра рассчитывается по формуле:

 $P_{(1)} \geq X + 100 + \text{ping}_{\text{max}}(MC)$ 

**2** – значение параметра рассчитывается по формуле:

$$
P_{(2)} \ge X + 40 + ping_{\text{max}}(MC)
$$

**3** – значение параметра рассчитывается по формуле:

$$
P_{(3)} \geq ping_{max} + 100 + 5*N(Mc)
$$

Для всех формул:

**X** – значение параметра, принятое по умолчанию;

**N** – количество «C2000-Ethernet», добавленных на один виртуальный COM-порт. Актуально для «[Настройка типовой схемы подключения «C2000](#page-32-1)-Ethernet» в режиме виртуального COM[порта ПО «Болид» \(ретрансляция данных между ПК и](#page-32-1) «C2000-Ethernet»). Не рекомендуется добавлять более 10 приборов C2000-Ethernet на один COM-порт.

В **[Таблице](#page-31-0) 10** для ПО группы 1 и 2 приведены версии ПО, начиная с которых поддержана настройка всех указанных в **[Таблице](#page-29-1) 8** параметров.

В **[Таблице](#page-30-0) 9** для ПО группы 1 и 2 приведены допустимые значения параметров для ping <= 30 мс. Если время выполнения ping превышает 30 мс., то значения параметров необходимо пересчитать согласно приведенным выше формулам.

<span id="page-30-0"></span>

| Master-устройство                                                   | Режим работы системы «С2000-Ethernet»                                                                                                    |                                                                                                    |  |
|---------------------------------------------------------------------|----------------------------------------------------------------------------------------------------|----------------------------------------------------------------------------------------------------|--|
| системы                                                             | Прозрачный                                                                                                    | С сохранением событий                                                                                            |  |
| APM «Орион».<br>АРМ «Орион Про»,<br><b>UPROG, PPROG</b><br>и др. ПО | Тайм-аут ожидания запроса $^1$ $\geq$ 130 мс<br>Пауза после общей команды (только для<br>протокола «Орион») ≥ 10 мс<br>Тайм-аут ожидания команд $^1$ $\geq 700$ мс                                                                                                    | Пауза после общей команды <sup>2</sup> $\geq$ 50 мс<br>Тайм-аут ожидания команд <sup>1</sup> $\geq$ 700 мс       |  |
| Пульт «С2000М»                                                      | Пауза перед сеансом без смены<br>направления передачи $\geq 10$ мс<br>Тайм-аут для ответа при поиске <sup>1</sup> $\geq$ 130 мс<br>Пауза после общей команды ≥ 10 мс<br>Тайм-аут для ответа на запрос событий <sup>1</sup><br>$> 300$ MC<br>Тайм-аут для ответа на команду <sup>1</sup> $\geq$ 700 мс | Пауза после общей команды <sup>2</sup> ≥ 50 мс<br>Тайм-аут для ответа на команду <sup>1</sup> $\geq$<br>$700$ MC |  |

**Таблица 9** Сводная таблица параметров для ping <= 30 мс

32 *«C2000-Ethernet» АЦДР.426469.028 РЭп Изм.17 от 01.02.2022*

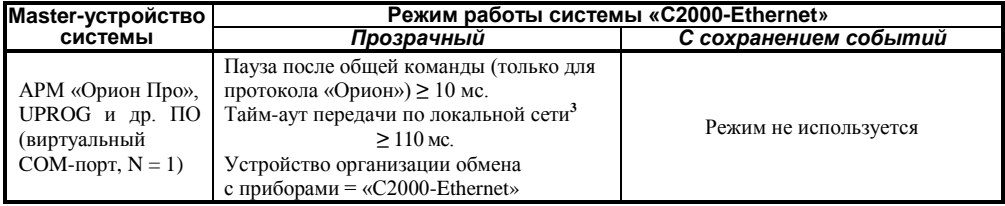

#### *Настройка параметров для ПО группы 3*

Для ПО группы 3 существует только один временной параметр «Тайм-аут ожидания квитанции». Настройка этого параметра осуществляется в интерфейсе соответствующего ПО. Как правило, по умолчанию этот параметр равен 2000 мс. Рекомендуется увеличить, если ping больше 500 мс.

<span id="page-31-0"></span>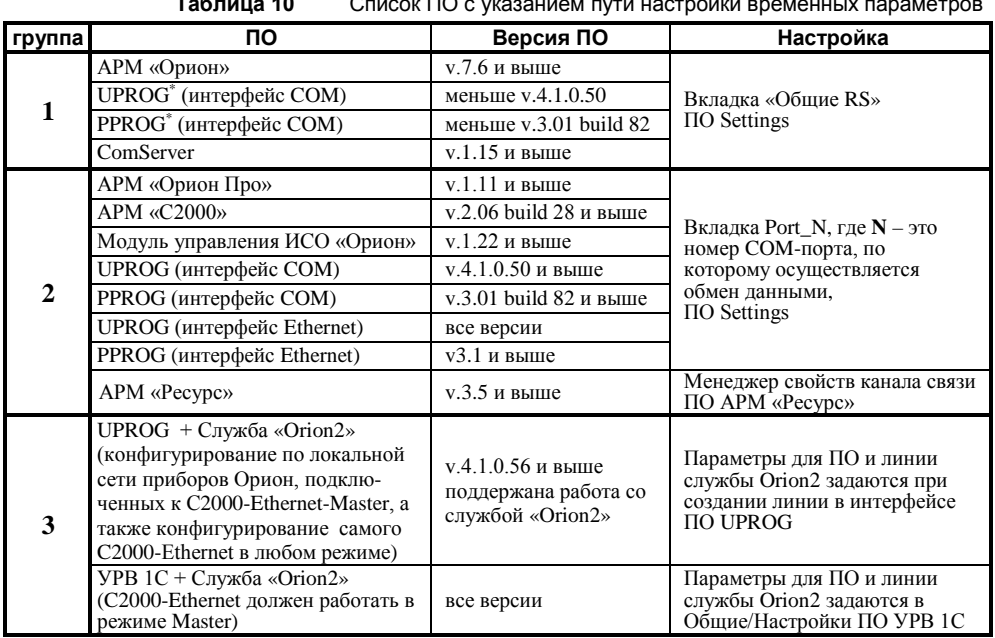

**Таблица 10** Список ПО с указанием пути настройки временных параметров

 $*$  - если на вкладке Port\_N задан интерфейс COM, то применяются значения временных параметров с вкладки «Общие RS». Если на вкладке «Port\_N» задан интерфейс Ethernet, то применяются значения временных параметров с вкладки «Port\_N». N – это номер используемого COM-порта. В более новых версиях UPROG и PPROG настройка параметров всегда осуществляется на вкладках по портам и для интерфейса COM, и для Ethernet.

#### <span id="page-32-0"></span>**2.2.5.5 Примеры настройки конфигурационных параметров «C2000-Ethernet»**

#### <span id="page-32-1"></span>**2.2.5.5.1 Настройка типовой схемы подключения «C2000-Ethernet» в режиме виртуального COM-порта ПО «Болид» (ретрансляция данных между ПК и «C2000-Ethernet»)**

Настройка схемы подключения «C2000-Ethernet» в этом режиме возможна только для ПО группы 2 (см. **[Таблицу](#page-31-0) 10**).

В этой схеме ПО (АРМ «Орион Про», UPROG и др.) для выбранного логического COM-порта осуществляет обмен данными не через COM-порт компьютера, а через сетевую карту (локальную сеть).

Перед настройкой прибора необходимо получить информацию у сетевого администратора об IP-адресе «C2000-Ethernet», маске подсети, шлюзе для доступа в другую подсеть, а также IP-адресе компьютера.

Для организации работы «C2000-Ethernet» в режиме виртуального СОМ-порта необходимо настроить:

- соответствующее ПО;
- прибор C2000-Ethernet.

#### *Настройка параметров ПО:*

Если согласно **[Таблице](#page-31-0) 10** настройка параметров соответствующего ПО осуществляется при помощи утилиты Settings.exe, то необходимо выполнить п.1-п.9:

- 1. Скачать с в разделе «Программное обеспечение» утилиту **«Settings.exe»** (данная программа так же доступна в папке с АРМ «Орион Про»).
- 2. Запустить **«Settings.exe»** «от имени администратора» (для Windows 7 и выше).
- 3. Выбрать COM-порт, отсутствующий на данном компьютере (например, Port5).
- 4. В поле «Устройство организации обмена с приборами» указать «С2000-Ethernet».
- 5. В поле «IP» задать «IP-адрес» прибора «C2000-Ethernet».
- 6. В поле «Порт» задать «UDP-порт C2000-Ethernet» группы «Прозрачный режим». Если используется несколько виртуальных COM-портов (COM1, COM2, COM3 и т.д.), то для каждого из них необходимо использовать свой UDP порт (40000, 40002 и т.д.). Внутри одного COM-порта в связках «IP + UDP порт» можно использовать как одинаковые, так разные UDP-порты *(ограниченному ряду версий ПО требуется использование разных UDP-портов внутри одного COM-порта)*.
- 7. Рассчитать и установить параметр «Таймаут передачи по локальной сети» по формуле  $P_{(5)} \ge Bp_{\text{EMR}} p_{\text{ing}} + 100 + 5 * M(\text{MC})$ , где М – количество связок «IP + UDP порт», добавляемых на виртуальный COM-порт.
- 8. Если в штатном режиме работы «C2000-Ethernet» будет транслировать протокол «Орион», то установите параметр «Пауза после общей команды» в значение 10 мс.
- 9. Нажать на клавишу «Записать в реестр» и закрыть программу **«Settings.exe»**.

Для АРМ «Ресурс» настройка параметров осуществляется в «Менеджере свойств канала связи ПО АРМ «Ресурс» (см. [Таблицу](#page-31-0) 10):

- 1. В поле «IP адрес: Порт» задать IP-адрес «C2000-Ethernet» и UDP-порт «C2000-Ethernet» группы «Прозрачный режим».
- 2. Рассчитать и установить параметр «Таймаут передачи по сети» по формуле  $500$ (*мс*) ≤  $P_{(5)}$  ≥ *Время ping*<sub>max</sub> +450 + 5 \* *M* (*мс*), <sup>г</sup>де M – количество связок «IP + UDP порт», добавляемых на виртуальный COM-порт.

#### *Настройка параметров C2000-Ethernet:*

1. Запустить программу «**UPROG»** и считать конфигурацию «С2000-Ethernet» (чтение и изменение конфигурации прибора возможно как по интерфейсу RS-485, так и по локальной сети, более подробно см. **п.[2.2.5.1](#page-15-1)**).

- 2. В конфигурации «С2000-Ethernet» на вкладке «Сетевые настройки»:
	- в поле «IP-алрес C2000-Ethernet» залать IP-алрес;
	- − в поле «Маска подсети» задать маску локальной сети;
	- в поле «Шлюз» указать шлюз для доступа в другую подсеть;
	- − в полях «Первичный DNS-сервер» и «Вторичный DNS-сервер» задать IP-адреса DNS-серверов.

Параметры «IP-адрес», «Маска подсети» и «Шлюз» прибор может получить автоматически от DHCP-сервера. Для этого необходимо активировать параметр «DHCP-клиент». IP-адрес должен быть зарезервирован и иметь постоянное значение, т.к. IP C2000-Ethernet указывается в настройках ПО.

DNS-серверы можно не указывать, если в списке удалённых устройств не используются сетевые имена.

Настройка параметров этой группы должна быть согласована с сетевыми администраторами локальной сети.

- 3. В конфигурации «C2000-Ethernet» для группы параметров «RS»:
	- − режим работы «Прозрачный»;
	- − если к «C2000-Ethernet» подключаются приборы по интерфейсу RS-485, то выбрать тип интерфейса «RS-485» и в группе параметров для прозрачного режима нажать кнопку «По умолчанию для связи с приборами Орион»;
	- − если к «C2000-Ethernet» подключается «С2000М» по RS-232, то выбрать тип интерфейса «RS-232» и в группе параметров для прозрачного режима нажать кнопку «По умолчанию для связи ПК с пультом С2000М». Выбрать скорость, соответствующую скорости работы пульта по RS-232.
- 4. В конфигурации «C2000-Ethernet» для параметров «Ethernet» группы «Прозрачный режим»:
	- − параметр «Совместимость» установить в значение «С2000-Ethernet»;
	- − **в группе параметров «Прозрачный режим»** параметр «UDP-порт C2000-Ethernet» установить в значение, которое задано для соответствующего виртуального COM-порта (см. *Настройка параметров ПО*). **Не использовать значение, заданное в конфигурационном параметре «UDP-порт C2000- Ethernet» группы параметров «Орион 2» (по умолчанию 40001)!!!**;
	- − в «Списке удаленных устройств» указать IP-адрес или сетевое имя компьютера с указанием dns-суффикса домена. UDP-порт удаленного устройства установить в значение, которое задано для соответствующего виртуального COM-порта (см. *Настройка параметров ПО*). Тип UDP-порта «Статический»;
	- если время «ping» более 30 мс, то значение параметра «Тайм-аут ожидания квитанции» установить в значение  $N = 100 + \text{max}$  ping (мс).
- 5. Записать конфигурацию в «C2000-Ethernet». Если прибор находился в режиме конфигурирования (джампер в положении «Config»), то перевести прибор в рабочее состояние (положение джампера, отличное от «Config»).

#### *Проверка виртуального СОМ-порта при помощи программы «UPROG»:*

- 1. Создать виртуальный COM-порт при помощи утилиты Settings (см. «*Настройка параметров ПО*») или через интерфейс программы UPROG. Создание виртуальных COM-портов в интерфейсе программы UPROG (доступно в v.4.1.0.60 и выше):
	- в дереве приборов выбрать узел «Виртуальные COM-порты»;
	- в панели инструментов над деревом приборов нажать «Создать линию»;
	- в появившемся окне задать номер виртуального COM-порта, указать параметры прибора «C2000-Ethernet»: «IP-адрес» и «UDP-порт C2000-Ethernet» группы параметров «Прозрачный режим»;
- для поиска приборов, подключенных к пульту в режиме "Компьютер" (без перевода пульта в режим "Программирование") выбрать протокол «Орион Про». В остальных случаях протокол «Орион».
- нажать «ОК». Созданный порт появится в списке портов ветви LAN. Обратите внимание! UPROG создает виртуальный COM-порт, но не позволяет настроить временные параметры. При необходимости настройка временных параметров осуществляется при помощи утилиты Settings (см. п.7 «*Настройка параметров ПО*»).
- 2. Настроить параметры C2000-Ethernet согласно приведенным выше рекомендациям «*Настройка параметров C2000-Ethernet*».
- 3. Для поиска приборов на виртуальном COM-порту:
	- выберите нужный виртуальный COM-порт;
	- при необходимости измените тип протокола: «Орион» или «Орион Про» (правая клавиша мыши  $\rightarrow$  Параметры линии).
	- в правом окне интерфейса UPROG нажмите иконку «Поиск приборов»;
	- список обнаруженных приборов появится в дереве устройств.

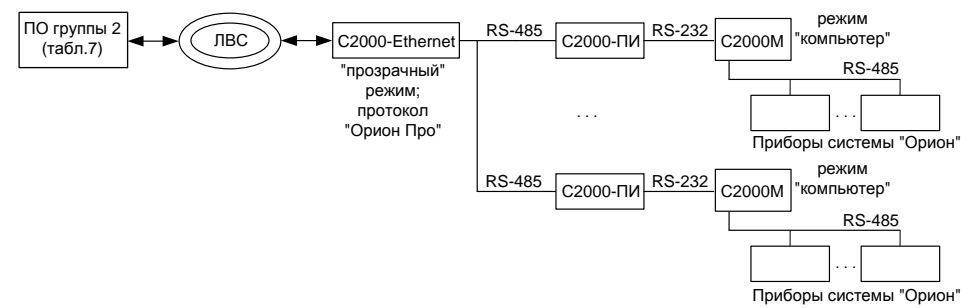

<span id="page-34-1"></span>**Рисунок 12** Схема подключения нескольких пультов «С2000»/«С2000М» к виртуальному порту через один C2000-Ethernet

Обратите внимание, что через один «C2000-Ethernet» по интерфейсу RS-232 можно подключить только один пульт «С2000»/«С2000М». Для увеличения количества подключённых пультов используйте преобразователи интерфейсов RS-232/RS-485 «С2000-ПИ» (см. **[Рисунок 12](#page-34-1)**).

#### <span id="page-34-0"></span>**2.2.5.5.2 Настройка типовой схемы подключения при ретрансляции данных между приборами «C2000-Ethernet» в составе системы Орион**

Задача – объединить в одну систему приборы Орион, расположенные в различных зданиях. Рассмотрим пример настройки C2000-Ethernet и различных тайм-аутов для схемы подключения, приведённой на **Рисунке 13**.

Максимальное количество направлений ретрансляции в «C2000-Ethernet» равно 15. Для ретрансляции на большее количество направлений понадобится несколько приборов «С2000-Ethernet» в RS-интерфейсе пульта «С2000М».

Конфигурируем приборы «C2000-Ethernet». Чтение и изменение конфигурации прибора «С2000-Ethernet» возможно как по интерфейсу RS-485, так и по локальной сети (более подробно см. **п.[2.2.5.1](#page-15-1)**).

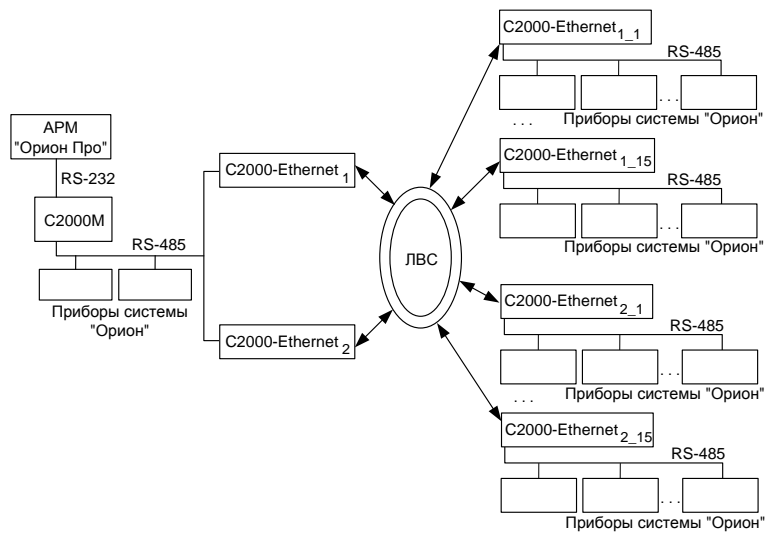

**Рисунок 13** Пример схемы подключения «С2000-Ethernet»

- *Настройки RS-485/RS-232*
	- 1. Режим работы. По одному из 2-х вариантов:
		- − для всех приборов «**Прозрачный**» режим;
		- − «C2000-Ethernet» удалённых RS-сегментов режим «**Master Орион**», а «C2000-Ethernet» в RS-сегменте пульта – режим «**Slave Орион**».
	- 2. Тип интерфейса **RS-485**.
	- 3. Для прозрачного режима нажать кнопку «По умолчанию для связи с приборами Орион»;
	- 4. Для режима Master Орион активировать параметр «Формировать уведомления по доступу» (по умолчанию включен).

#### *Сетевые настройки*

В конфигурации «C2000-Ethernet» на вкладке «Сетевые настройки»:

- − в поле «IP-адрес C2000-Ethernet» задать IP-адрес;
- в поле «Маска подсети» задать маску локальной сети;
- в поле «Шлюз» указать шлюз для доступа в другую подсеть;

Настройка параметров этой группы должна быть согласована с сетевыми администраторами локальной сети (подробнее **п.[2.2.5.3](#page-25-0)**).

#### *Настройки Ethernet*

В конфигурации «C2000-Ethernet» на вкладке «RS / Ethernet»:

– «Параметры группы Ethernet» и «Список удалённых устройств» настроить в соответствии с [Таблицей](#page-36-0) 11.

Обратите внимание! Для трансляции данных в прозрачном режиме используется UDP-порт группы «Прозрачный режим».

Общие рекомендации по настройке списка удалённых устройств приведены в **п.[2.2.5.3](#page-25-0)**.

– Параметр группы «Орион 2» «Тайм-аут ожидания квитанции» – 2 сек (по умолчанию). Увеличить, если максимальное время ping превышает 500 мс. (см. **п.[2.2.5.4.1](#page-26-1)**).

<span id="page-36-0"></span>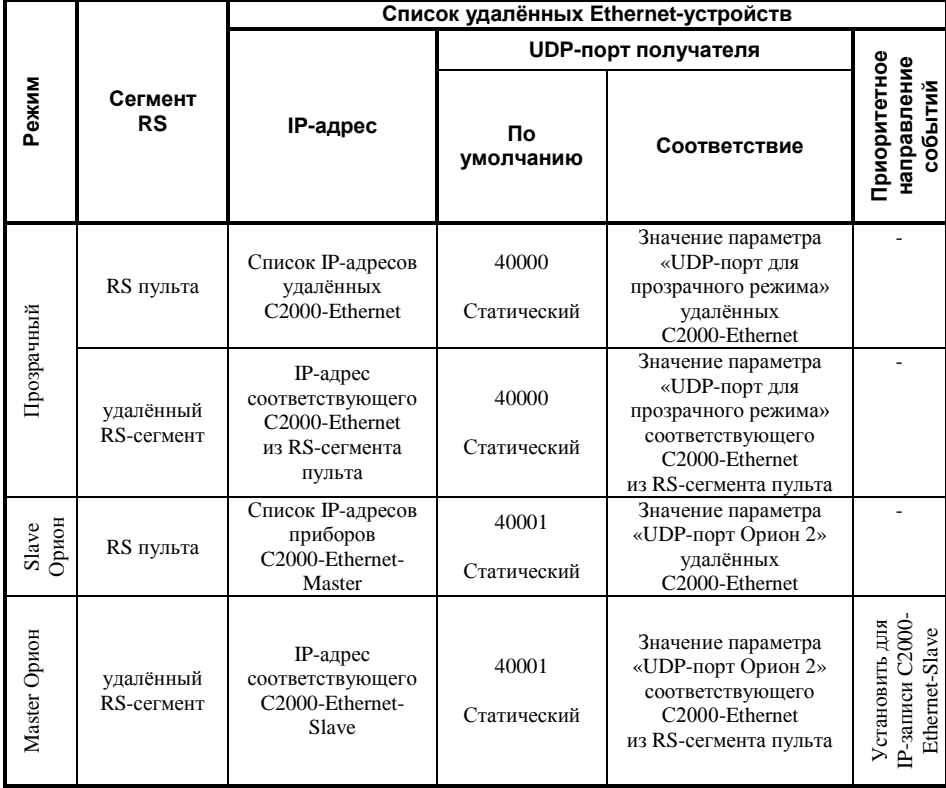

#### *Настройка тайм-аутов ПО и пульта*

Для приведённой схемы подключения достаточно изменить только временные настройки пульта «С2000М». Дополнительно приведены настройки для ПО на случай, когда пульт работает в режиме «Программирования». Рассмотрим два режима работы «С2000-Ethernet»: «прозрачный» и «с сохранением событий».

Изменение временных параметров работы программного обеспечения осуществляется при помощи программы **«Settings»**. Изменение параметров работы пульта «С2000М» осуществляется при помощи программы **«RS485Settings.exe»** (для настройки параметров пульт необходимо перевести в режим программирования).

Нас[тройка параметр](http://bolid.ru/)ов привязана ко времени ping между приборами «C2000-Ethernet» разных RS-сегментов. Если время выполнения ping не превышает 30 мс., то значения параметров необходимо взять из **Таблицы 9.** Предположим, ping некоторых удалённых приборов достигает 80 мс. Зн[ачения парам](#page-30-0)етров необходимо пересчитать согласно приведенным в **п.2.2.5.4.2** формулам.

**1** – значение [параметра](#page-29-0) рассчитывается по формуле:

 $P_{(1)} \geq X + 100 + \text{ping}_{\text{max}}(MC)$ 

**2** – значение параметра рассчитывается по формуле:

 $P_{(2)} \geq X + 40 + ping_{max}(MC)$ 

Для всех формул **X** – это значение параметра, принятое по умолчанию.

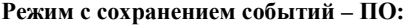

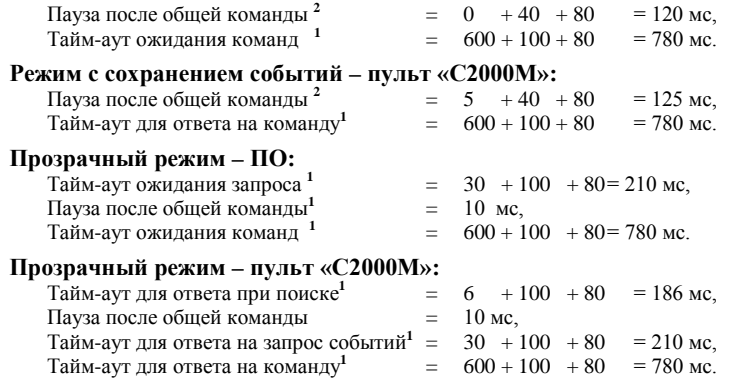

Параметры RS-232/RS-485, подлежащие изменению для приведённого примера, сведены в **[Таблице](#page-37-2) 12**. Для удобства параметры допускается немного округлить.

<span id="page-37-2"></span>

| Master-устройство                                            | Режим работы системы «С2000-Ethernet»                                                                                                    |                                                                                                    |  |
|--------------------------------------------------------------|----------------------------------------------------------------------------------------------------|----------------------------------------------------------------------------------------------------|--|
| системы                                                      | Прозрачный                                                                                                    | С сохранением событий                                                                                                    |  |
| APM «Орион»,<br>АРМ «Орион Про»,<br>UPROG, PPROG<br>и др. ПО | Тайм-аут ожидания запроса <sup>1</sup> $\geq$ 200 мс<br>Пауза после общей команды ≥ 10 мс<br>Тайм-аут ожидания команд <sup>1</sup> $\geq$ 800 мс                                                                                                    | Пауза после общей команды <sup>2</sup> ≥120 мс<br>Тайм-аут ожидания команд <sup>1</sup> $\geq$ 800 мс                     |  |
| Пульт «С2000М»                                               | Пауза перед сеансом без смены<br>направления передачи $\geq 10$ мс<br>Тайм-аут для ответа при поиске <sup>1</sup> ≥ 200 мс<br>Пауза после общей команды ≥ 10 мс<br>Тайм-аут для ответа на запрос событий <sup>1</sup><br>$>$ 300 $\mathrm{mc}$<br>Тайм-аут для ответа на команду <sup>1</sup> $\geq$ 800 мс | Пауза после общей команды <sup>2</sup> ≥ 120 мс<br>Тайм-аут для ответа на команду <sup>1</sup> $\geq$<br>$800 \text{ mc}$ |  |

**Таблица 12** Сводная таблица рассчитанных параметров, подлежащих изменению

#### <span id="page-37-0"></span>**2.2.5.5.3 Настройка типовой схемы подключения «C2000-Ethernet» с ПО группы 3**

 (функционал конфигурирован[ия прибо](#page-15-1)рапо локальной сети). Общие рекомендации по Подробные инструкции по настройке типовой схемы подключения «C2000-Ethernet» с ПО группы 3 (UPROG, УРВ 1C) приведены в документации на соответствующее ПО. Краткая информациядля ПО UPROG приведена в **п.[2.2.5.1](http://bolid.ru/)** текущего РЭ настройке сетевых параметров и спискаудалённых устройств прибора C2000-Ethernet приведены в **п.2.2.5.3**.

#### <span id="page-37-1"></span>**2.2.5.5.4 Настройка типовых схем подключения «C2000-Ethernet» со сторонними приборами и ПО**

В данной категории можно выделить 2 типовые схемы подключения (см.ниже).

Обратите внимание, C2000-Ethernet во всех приведённых схемах работает как ретранслятор и не виден в диспетчере устройств ПК.

Требования к стороннему ПО/приборам схемы 1. Если приборы С2000-Ethernet устанавливаются в систему с опросным принципом работы, то требуется возможность настройки соответствующих тайм-аутов ожидания ответа. Это обусловлено тем, что преобразователям требуются временные затраты на ретрансляцию данных, а тайм-аут ожидания ответа, используемый по умолчанию, может оказаться недостаточным. В общем случае тайм-ауты ожидания ответа следует пересчитать по формуле P(1), приведённой в **п. [2.2.5.4.2](#page-29-0)**, и установить в значение, не менее рассчитанного.

Требования к стороннему ПО/приборам схемы 2. В ПО/приборах, для осуществления их совместной работы в связке с преобразователями C2000-Ethernet, должны быть доступны следующие настройки:

- 1. возможность задания списка записей вида «IP + UDP-порт» (IP-адрес C2000-Ethernet + UDP-порт C2000-Ethernet), с которыми разрешен обмен данными;
- 2. выбор протокола стека TCP-IP (необходимо выбрать UDP-протокол);
- 3. настройка приёмного UDP-порта ПО.

Особенности работы C2000-Ethernet в RS:

- 1. Максимальная длина пакета RS 511 байт.
- 2. Возможные варианты параметров работы в RS приведены в описании конфигурационных параметров в п.[2.2.5.1](#page-15-1) текущего РЭ.
- 3. Подключение по RS-232 осуществляется только к контактам Rx, Tx и 0В (см. **[Рисунок 8](#page-14-0)** «Схема подключения C2000-Ethernet»). Невозможно подключение приборов, требующих управление потоком.

Использование приборов C2000-Ethernet в приведённых схемах 1-2 возможно только в случае, если система удовлетворяет всем вышеописанным требованиям.

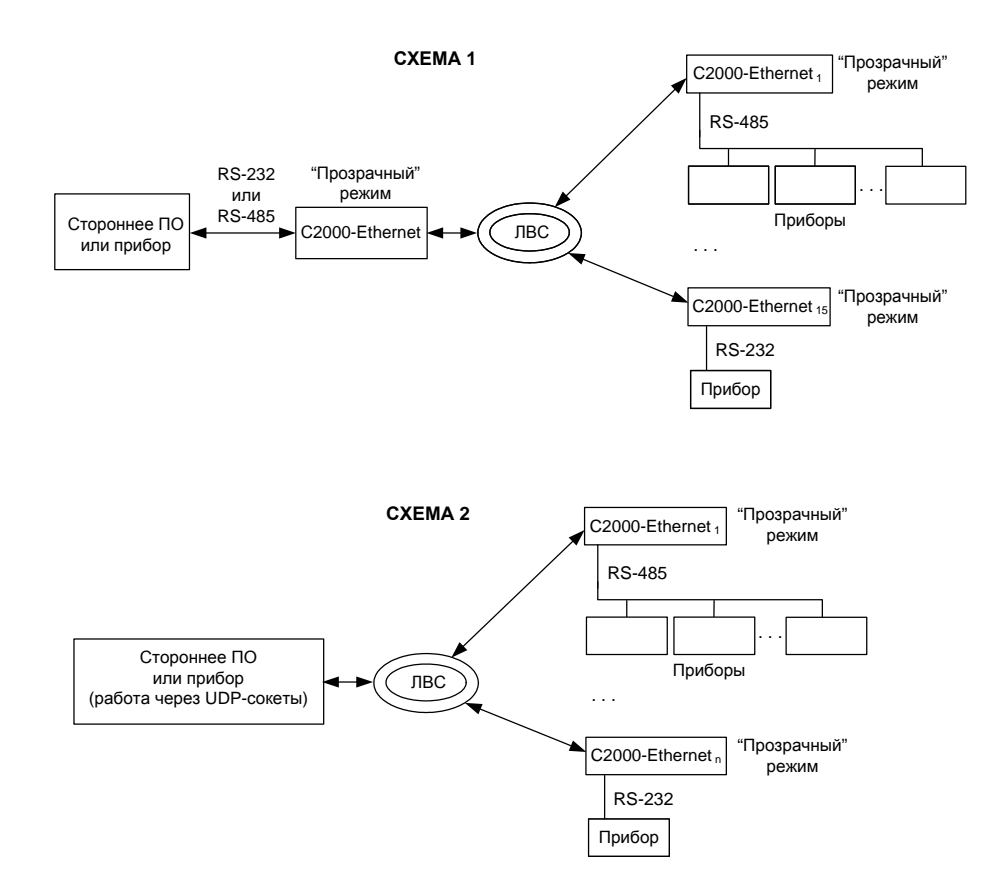

Настройка C2000-Ethernet для приведённых выше схем:

- 1. «Параметры RS» (вкладка RS / Ethernet)
	- установить прозрачный режим работы;
	- выбрать соответствующий тип интерфейса: RS-232 или RS-485;
	- установить ту скорость обмена, с которой работает в RS-интерфейсе подключаемый прибор;
	- выбрать параметры, соответствующие параметрам работы в RS подключаемого прибора (количество стоповых бит, чётность);
	- если ретранслируется протокол Modbus (скорость 9600 бит/сек, 1 стоповый, без бита чётности), то рекомендуется нажать «По умолчанию для связи с приборами Орион». Параметры подходят;
	- установите тайм-аут тишины, как признак конца пакета при приёме данных в RS;
	- при необходимости установите паузу между пакетами, которую необходимо выдержать при передаче нескольких пакетов подряд из Ethernet в RS;
	- если оптимизация данных не нужна, отключите её. Со включенной оптимизацией в очередях RS/Ethernet хранится не более 3-х пакетов, ожидающих ретрансляцию, остальные уничтожаются.
- 2. Сетевые настройки прибора Задайте IP-адрес прибора, маску подсети, шлюз, через который осуществляется доступ в другую подсеть (подробнее **п.[2.2.5.3](#page-25-0)**).
- 3. Группа параметров «Ethernet» (вкладка RS / Ethernet)
	- в группе параметров «Прозрачный режим» установите параметр «Совместимость» в значение «Иные приборы»;
	- группе параметров «Прозрачный режим» задайте UDP-порт C2000-Ethernet (по умолчанию, 40000). Не должен совпадать со значением параметра «UDP-порт» группы «Орион 2»;
	- в зависимости от используемой схемы в списке удаленных устройств укажите «IP-адрес/сетевое имя ПК + UDP-порт ПО на ПК» или «IP-адрес + UDP-порт C2000-Ethernet» для обмена данными (подробнее **п.[2.2.5.3](#page-25-0)**).
	- Для возможности удаленного конфигурирования прибора увеличьте параметр «Тайм-аут ожидания квитанции» группы «Орион 2», если ping превышает 500 мс.

#### **2.2.5.5.5 Настройка трансляции проходов на базе С2000-Ethernet-Master**

<span id="page-39-0"></span>Приборы С2000-Ethernet v3.10 и выше позволяют организовать трансляцию информации о проходах между различными IP-направлениями на базе С2000-Ethernet-Master, без участия основного Master-устройства системы (АРМ Орион Про и/или пульт С2000М).

Для этого в каждом приборе С2000-Ethernet-Master, в интерфейсе RS которого подключены приборы С2000-2, участвующие в антипассбек, необходимо:

- активировать «Признак формирования уведомлений по доступу» в настройках «RS» режима «Master Орион» (по умолчанию включен);
- активировать параметр «Ethernet-направление СКУД» в настройках «Ethernet» режима «Master» (по умолчанию выключен);
- добавить в список удалённых устройств приборы С2000-Ethernet-Master v3.10 и выше, которые должны получать информацию о проходах этого сегмента RS. Не устанавливайте «Приоритетное направление передачи событий» напротив IP С2000-Ethernet-Master, данный параметр должен быть установлен напротив С2000-Ethernet-Slave!!!

Необходимо отключить трансляцию проходов в основном Master-устройстве системы (АРМ Орион Про и/или пульт С2000М). Иначе трансляция будет выполняться дважды: и приборами С2000-Ethernet, и Master-устройством системы, что сильно нагрузит и замедлит работу системы.

Отключение трансляции в пульте С2000M осуществляется в меню «Настройки», доступном оператору с правами установщика. Необходимо перейти в меню «Интерфейс с блоками», далее в меню «Трансляция событий доступа». Отключить трансляцию событий «Проход» и «Доступ предоставлен», установив «-». Более подробная информация предоставлена в документации к пульту С2000М.

Отключение трансляции в АРМ Орион Про осуществляется в реестре для протокола Орион и в настройках АБД для протокола Орион Про.

Для отключения трансляции о проходах в АРМ Орион Про (протокол Орион, работа напрямую с приборами RS) необходимо выполнить в реестре:

- для АРМ Орион Про 1.20.3 создать параметр NotTranslateAccess (параметр любого типа, значение не важно, необходимо просто существование этого параметра) в разделе HKEY\_LOCAL\_MACHINE\Software\BOLID\ORION\RS\PORT' + номер порта;
- для АРМ Орион Про 1.20.2 создать параметр NoTranslateWalk=1 типа DWORD.

При работе через пульт С2000М в режиме компьютер (протокол Орион Про) отключение в АРМ Орион Про трансляции информации о проходах осуществляется в Администраторе базы данных (АБД). Для отключения трансляции проходов параметр «Включить трансляцию событий через С2000» установить в значение «Нет».

**Обратите внимание!** При организации трансляции информации о проходах на базе С2000-Ethernet-Master, все приборы С2000-2 должны быть подключены к приборам С2000- Ethernet-Master. Наличие приборов С2000-2 в RS-интерфейсе С2000-Ethernet-Slave после отключения трансляции в основном Master-устройстве приведёт к тому, что приборы С2000-2 этого RS-интерфейса не будут получать информацию о проходах и предоставлении доступа (антипассбек будет работать некорректно).

Таким образом, на базе С2000-Ethernet-Master можно организовать трансляцию между 15 тью IP-направлениями. При этом одна запись списка удалённых устройств каждого С2000- Ethernet-Master будет задействована для связи с С2000-Ethernet-Slave, плюс остаётся одно свободное соединение для доступа к прибору по локальной сети (для конфигурирования, обновления прошивки прибора).

#### <span id="page-41-0"></span>**2.2.6 Использование изделия**

#### <span id="page-41-1"></span>**2.2.6.1 Типовые схемы использования «C2000-Ethernet» в составе системы «Орион»**

В приведённой ниже *схеме 1* «C2000-Ethernet» ретранслируют обмен данными протокола «Орион» между ПО и приборами. Исходя из этого, необходимо изменить параметры ПО согласно **[Таблице](#page-29-1) 8** и **[Таблице](#page-31-0) 10**.

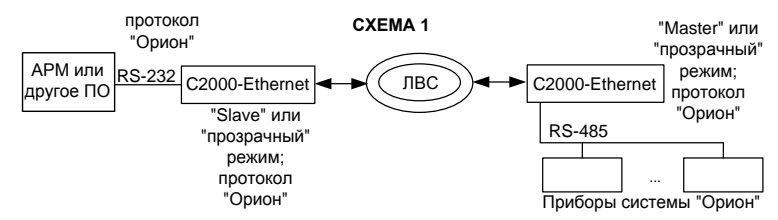

В приведённой ниже *схеме 2* Master-устройством системы в определённый момент времени является или ПО, или пульт. Обмен осуществляется в протоколе «Орион». При этом пульт и приборы «Орион» физически располагаются в одном сегменте интерфейса. Следовательно, «C2000-Ethernet» ретранслируют обмен данными только между ПО и приборами «Орион». Исходя из этого:

- − параметры ПО необходимо изменить согласно **[Таблице](#page-29-1) 8** и **[Таблице](#page-31-0) 10**;
- − параметры пульта не требуют изменений.

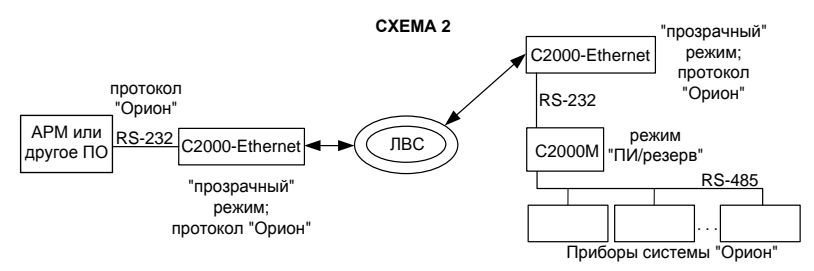

В приведённой ниже *схеме 3* «C2000-Ethernet» ретранслируют данные сегмента RS-485, а именно обмен данными в протоколе «Орион» между пультом и приборами «Орион». Данные протокола «Орион Про» между АРМ и пультом (режим «компьютер») не выходят за пределы сегмента RS-232. Следовательно,

- − параметры ПО не требуют изменений;
- − параметры пульта необходимо изменить согласно **[Таблице](#page-29-1) 8**.

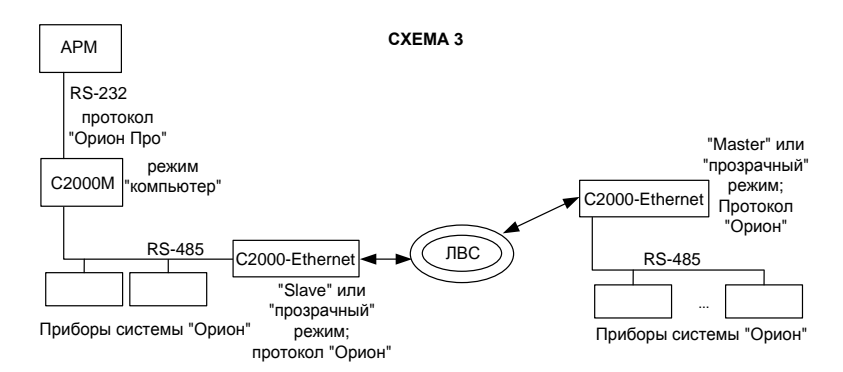

В приведённой ниже *схеме 4* Master-устройством системы в определённый момент времени является или пульт, или ПО. Следовательно, «C2000-Ethernet» в определённый момент времени могут ретранслировать как обмен данными между ПО и приборами, так и между пультом и приборами. В обоих случаях ретранслируются данные протокола «Орион». Исходя из этого, необходимо изменить:

- − параметры ПО согласно **[Таблице](#page-29-1) 8** и **[Таблице](#page-31-0) 10**;
- − параметры пульта согласно **[Таблице](#page-29-1) 8**.

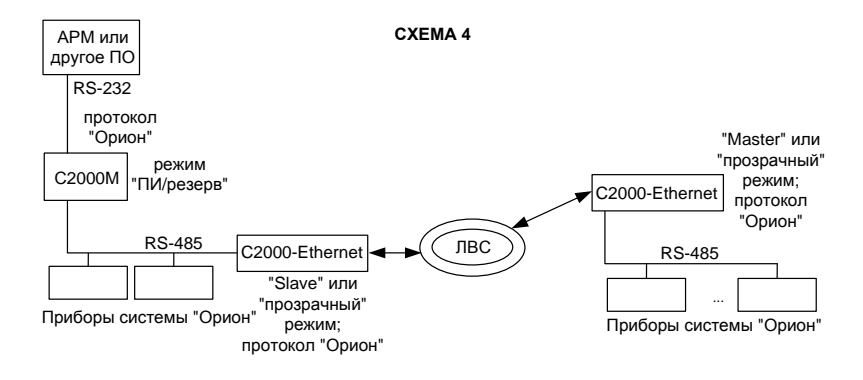

В приведённой ниже *схеме 5* «C2000-Ethernet» ретранслируют данные сегмента RS-232 между АРМ и пультом (режим «компьютер»), а именно данные протокола «Орион Про». При этом пульт и приборы «Орион» физически располагаются в едином сегменте интерфейса, работая в протоколе «Орион». Исходя из этого:

− параметры ПО необходимо изменить согласно **[Таблице](#page-29-1) 8** и **[Таблице](#page-31-0) 10**;

− параметры пульта не требуют изменений.

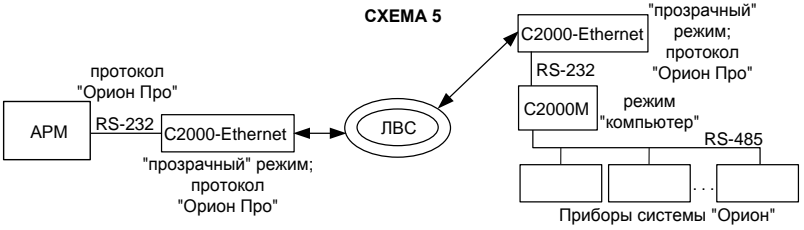

В приведённой ниже *схеме 6* используются 2 группы приборов «C2000-Ethernet». «C2000-Ethernet» с префиксом «1» ретранслируют данные сегмента RS-232 между АРМ и пультом (режим «компьютер»), а именно данные протокола «Орион Про». «C2000-Ethernet» с префиксом «2» ретранслируют данные сегмента RS-485 между пультом и приборами «Орион», а именно данные протокола «Орион». Следовательно, необходимо изменить:

- − параметры ПО согласно **[Таблице](#page-29-1) 8** и **[Таблице](#page-31-0) 10**;
- − параметры пульта согласно **[Таблице](#page-29-1) 8**.

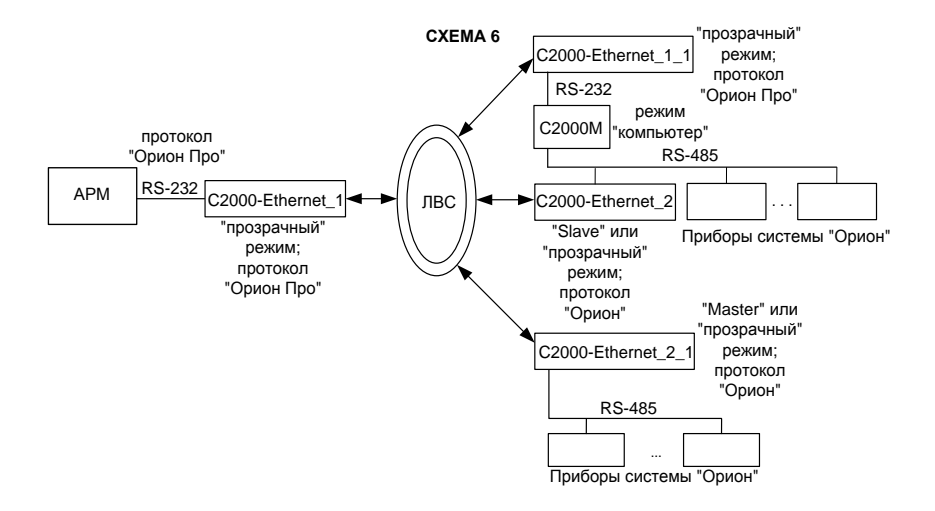

В приведённых ниже *схемах 7 и 8* прибор «C2000-Ethernet» используется в режиме виртуального СОМ-порта ПО Болид. В *схеме 7* «C2000-Ethernet» ретранслирует данные протокола «Орион Про» между ПО и пультом «С2000М» (пульт в режиме «компьютер»). В *схеме 8* «C2000-Ethernet» ретранслирует данные протокола «Орион» между ПО и приборами. Настройка прибора для работы в режиме виртуального СОМ-порта описана в **п.[2.2.5.5.1](#page-32-1)**. К ПК можно подключить несколько «C2000-Ethernet» в режиме виртуального СОМ-порта:

- 1) несколько удалённых «С2000-Ethernet» подключаются к одному виртуальному СОМ-порту. В этом случае адреса приборов, подключённых к разным «C2000-Ethernet», должны быть уникальными (для *схемы 7* требуется уникальность адресов пультов; для *схемы 8* требуется уникальность адресов приборов «Орион» интерфейса RS-485).
- 2) удалённые «С2000-Ethernet» подключаются к разным виртуальным СОМ-портам. В этом случае уникальность адресов приборов, подключённых к разным «C2000-Ethernet», не требуется (например, при построении системы согласно *схеме 8* адрес «5» в интерфейсе RS-485 могут иметь одновременно два прибора, один из которых подключён через «C2000-Ethernet,» к СОМ-порту Port10, а другой через «C2000-Ethernet<sub>m</sub>» к СОМ-порту Port11).

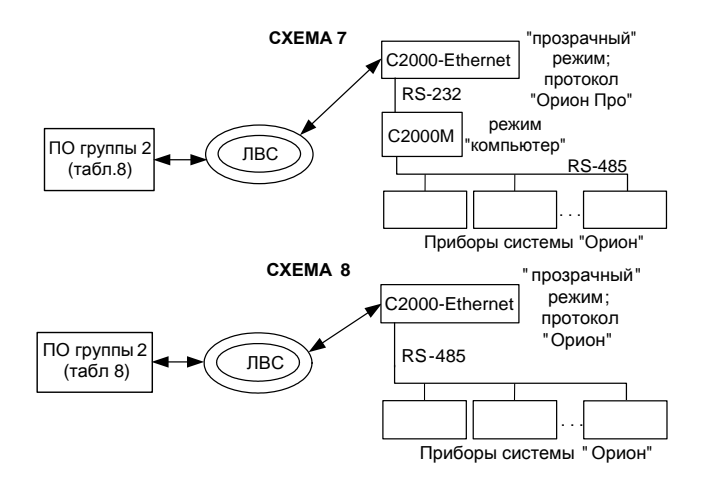

В приведённой ниже *схеме 9* «C2000-Ethernet» + служба «Orion2» являются связующим звеном между ПО группы 3 и приборами системы «Орион». Различные временные параметры для ПО и службы «Orion2» задаются в интерфейсе соответствующего ПО (см. **[Таблицу](#page-31-0) 10**).

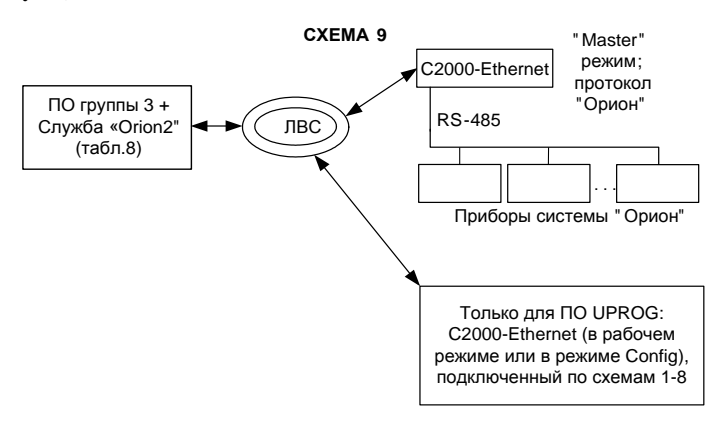

#### <span id="page-44-0"></span>**2.2.6.2 Требования к локальной сети**

Для эксплуатации приборов C2000-Ethernet необходимо обеспечить:

- 1. отсутствие блокировки UDP-трафика промежуточным сетевым оборудованием, брандмауэром, антивирусным программным обеспечением;
- 2. необходимую гарантированную пропускную способность канала, размер которой зависит от режима работы прибора и структуры системы:
	- **Режим с сохранением событий (Master/Slave).** Ориентировочно достаточная пропускная способность канала связи для системы, работающей в режиме с сохранением событий «1 Slave + 8 Master», составляет 200 Кбит/сек (в пиковые моменты). При этом трафик включает в себя полезную информацию, которая передается по факту её возникновения (события и команды), а также минимальное количество служебной информации. Если используется N систем из связок 1 Slave + 8 Master и все они находятся в одной физической локальной сети, то при очень грубом расчете потребуется пропускная способность N\*200 Кбит/сек (на самом деле, будет достаточно гораздо меньше, т.к. зависимость нелинейная и режим Master/Slave устойчив к просадкам в канале).
	- **Схема с организацией виртуальных COM-портов. Прозрачный режим.** Ориентировочная требуемая пропускная способность канала связи для организации схемы с виртуальными COM-портами:
		- $\clubsuit$  Для связки «1-ин виртуальный СОМ-порт + 1-ин C2000-Ethernet» требуется канал с пропускной способностью:

#### **С = количество обменов в секунду \* 2\* количество байт Ethernet-пакета**.

Минимальная длина Ethernet-пакета – 64 байта. Для протокола Орион/Орион Про при передаче полезной информации размер Ethernet-пакета будет превышать это значение. Возьмем за расчетное значение Ethernet-пакет в 100 байт. Получаем:

 - при скорости обмена в удаленном интерфейсе RS, равной 9600 бит/сек, интенсивность обмена виртуального COM-порта составляет 13 обменов в секунду. С = 13\*2\*100 = 2600 байт/сек = 21 Кбит/сек.

- при скорости обмена в удаленном интерфейсе RS, равной 115200 бит/сек, интенсивность обмена виртуального COM-порта составляет 60 обменов в секунду. С =  $60*2*100 = 12000$  бит/сек = 94 Кбит/сек.
- При добавлении N C2000-Ethernet на один виртуальный COM-порт потребуется пропускная способность:

**С = количество обменов в секунду \* количество байт Ethernet-пакета \* (N + 1).**

В этом случае из отсылаемых 10 запросов, полезный только один, т.к. в один момент времени опрашивается только один пульт/прибор RS, после его ответа - следующий).

Минимальная длина Ethernet-пакета – 64 байта. Для протокола Орион/Орион Про при передаче полезной информации размер Ethernet-пакета будет превышать это значение. Возьмем за расчетное значение Ethernet-пакет в 100 байт. Предположим, N= 9. Получаем:

- при скорости обмена в удаленном интерфейсе RS, равной 9600 бит/сек, интенсивность обмена виртуального COM-порта составляет 13 обменов в секунду.  $C = 13*100*10 = 13000$  байт/сек = 102 Кбит/сек.
- при скорости обмена в удаленном интерфейсе RS, равной 115200 бит/сек, интенсивность обмена виртуального COM-порта составляет 60 обменов в секунду.  $C = 60*100*10 = 60000$  бит/сек = 470 Кбит/сек.

Для N виртуальных COM-портов потребуется суммарная пропускная способность всех виртуальных COM-портов.

В расчетах был использован размер Ethernet-пакета в 100 байт. Как правило, Ethernet-пакет будет меньшего размера. Периодически могут быть пакеты большего размера, но при этом и скорость обмена будет снижаться. Неточность размера пакета в совокупности с неточностью предполагаемой скорости обмена компенсируют друг друга при расчете.

• **Прозрачный режим.** Ориентировочно для системы, работающей в прозрачном режиме «1 центральный C2000-Ethernet  $+ N$  удаленных C2000-Ethernet», при ретрансляции протокола Орион (когда C2000-Ethernet установлен в разрезе RS-485) требуется канал с пропускной способностью:

**С = количество обменов в секунду \* 2 \* количество байт Ethernet-пакета \* (N + 1).**

Например, при ретрансляции протокола Орион (скорость обмена в интерфейсе RS равна 9600 бит/сек) интенсивность обмена COM-порта в составе вышеуказанной системы составляет приблизительно 8 обменов в секунду при ретрансляции на 8 направлений.  $C = 8*2*100*(8+1) = 14400$  байт/сек = 112 Кбит/сек.

При наличии приборов RS в ближнем интерфейсе требуется пропускная способность в 2 раза больше (для приведенного примера  $C = 112*2 = 224$  Кбит/сек); это связано с тем, что обмен с ближними приборами так же ретранслируется в удаленный RS-интерфейс. Если используется N систем из связок «1 центральный + 8 удаленных» и все они находятся в одной физической локальной сети, то потребуется пропускная способность N\*С Кбит/сек.

Прозрачный режим (и в обычном исполнении, и в схеме с организацией виртуальных COM-портов) в составе системы Орион чувствителен к просадкам в канале. В случае рассинхронизации запросов/ответов возможны периодические потери пульта или приборов Орион с их последующим восстановлением. В прозрачном режиме трафик включает в себя ретрансляцию всего обмена RS, а также минимальное количество служебной информации.

#### <span id="page-45-0"></span>**2.2.6.3 Тампер**

В приборе предоставлена возможность изменения некоторых конфигурационных параметров при помощи набора комбинаций коротких и длинных нажатий датчика вскрытия корпуса, расположенного на плате. Набор комбинаций воспринимается только в режиме

 в состоянии «нажат» в течение более 0,5 сек, но менее 3 сек. Кратковременное нажатие – работы Config. Длинное нажатие – это удержание датчика вскрытия корпуса («тампера») это удержание «тампера» в состоянии «нажат» в течение 0,02…0,5 сек. Пауза между нажатиями должна быть не менее 0,02 сек. Нажатое более 3 сек. состояние «тампера» аннулирует комбинацию нажатий. Не нажатое более 2 сек. состояние «тампера» является признаком конца набора комбинации. Возможные комбинации и их назначение приведены ниже (тире – длинное нажатие, точка – короткое нажатие):

- сброс конфигурации прибора и рабочих областей к заводским значениям: точкаточка-тире-тире-точка-точка-тире-тире;
- сброс параметров работы в RS, используемых при работе в режиме Config. Цель сброса – восстановить доступ к прибору по интерфейсу RS-485 для его последующей настройки программой UPROG: тире-тире-тире-точка;
- сброс всех сетевых настроек прибора и Ethernet-параметров группы «Орион 2», в т.ч. параметров свободного соединения. Цель сброса – восстановить доступ к прибору по интерфейсу Ethernet: точка-тире-тире-тире-тире.
- сброс Master-ключа для свободного соединения на значение по умолчанию. Цель сброса – подключиться к прибору по Ethernet, если утерян Master-ключ Орион2: точка-точка-тире-тире-тире.

При правильном наборе комбинации прибор завершит соответствующие действия автоматическим перезапуском.

#### <span id="page-46-0"></span>**2.2.6.4 Замена версии**

Прибор имеет возможность обновления версии своего встроенного программного обеспечения («прошивки»). Новая версия прошивки позволяет расширить функционал прибора и/или устранить недостатки имеющейся версии.

В результате обновления прошивки конфигурация прибора может быть сброшена к значениям «по умол[чанию». Перед](http://bolid.ru/) обновлением следует считать конфигурацию прибора с помощью программы Uprog, сохранить в файл, а после обновления сохраненную конфигурацию записать в прибор.

Обновление ве[рсии прибора](http://bolid.ru/) C2000-Ethernet осуществляется:

- по локальной сети в дежурном режиме работы и в режиме Config:
- − через интерфейс RS-485 в режиме Config и в сервисном режиме загрузчика.

Процесс обновления прошивки занимает несколько минут. По окончании обновления прибор автоматически переходит в штатный режим работы.

 сбоя. В этом случае обновление (восстановление) прошивки с помощью программы Uprog Прибор может попасть в сервисный режим загрузчика в результате непредвиденного может восстановить работоспособность прибора без обращения в сервисный центр.

 Индикация светодиодов прибора C2000-Ethernet в сервисном режиме обновления прошивки отличается от индикации светодиодов в штатном режиме работы (см. **Таблицу 13**).

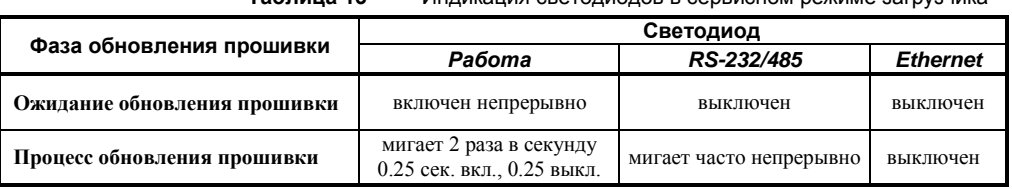

#### **Таблица 13** Индикация светодиодов в сервисном режиме загрузчика

48 *«C2000-Ethernet» АЦДР.426469.028 РЭп Изм.17 от 01.02.2022*

#### <span id="page-47-0"></span>**2.2.7 Проверка работоспособности**

Проверку работоспособности произвести согласно п [3.4](#page-52-4) настоящего руководства.

#### <span id="page-47-1"></span>**2.2.8 Действия в экстремальных ситуациях**

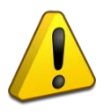

#### **Внимание!**

В случае обнаружения в месте установки изделия искрения, возгорания, задымленности, запаха горения изделие должно быть обесточено и передано в ремонт.

#### <span id="page-47-2"></span>**2.2.9 Возможные неисправности и способ устранения**

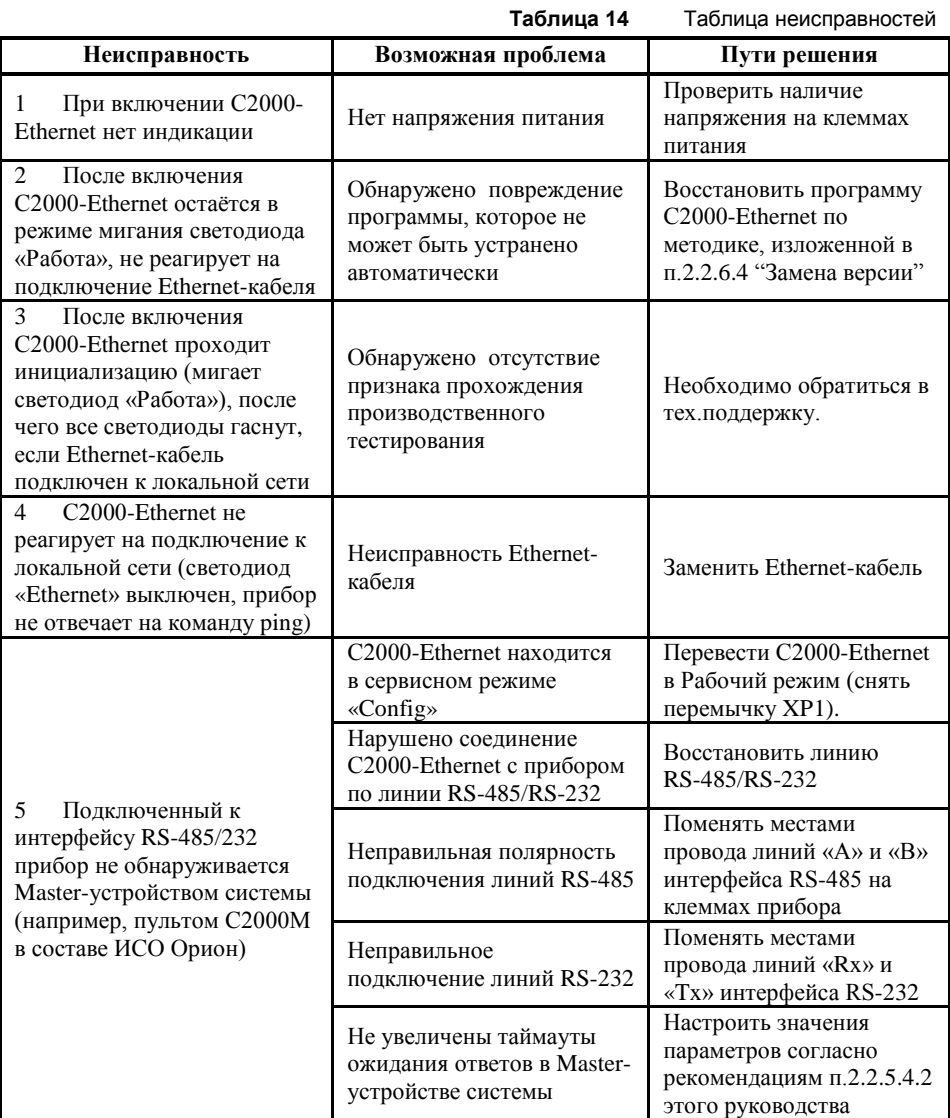

*«C2000-Ethernet» АЦДР.426469.028 РЭп Изм.17 от 01.02.2022* 49

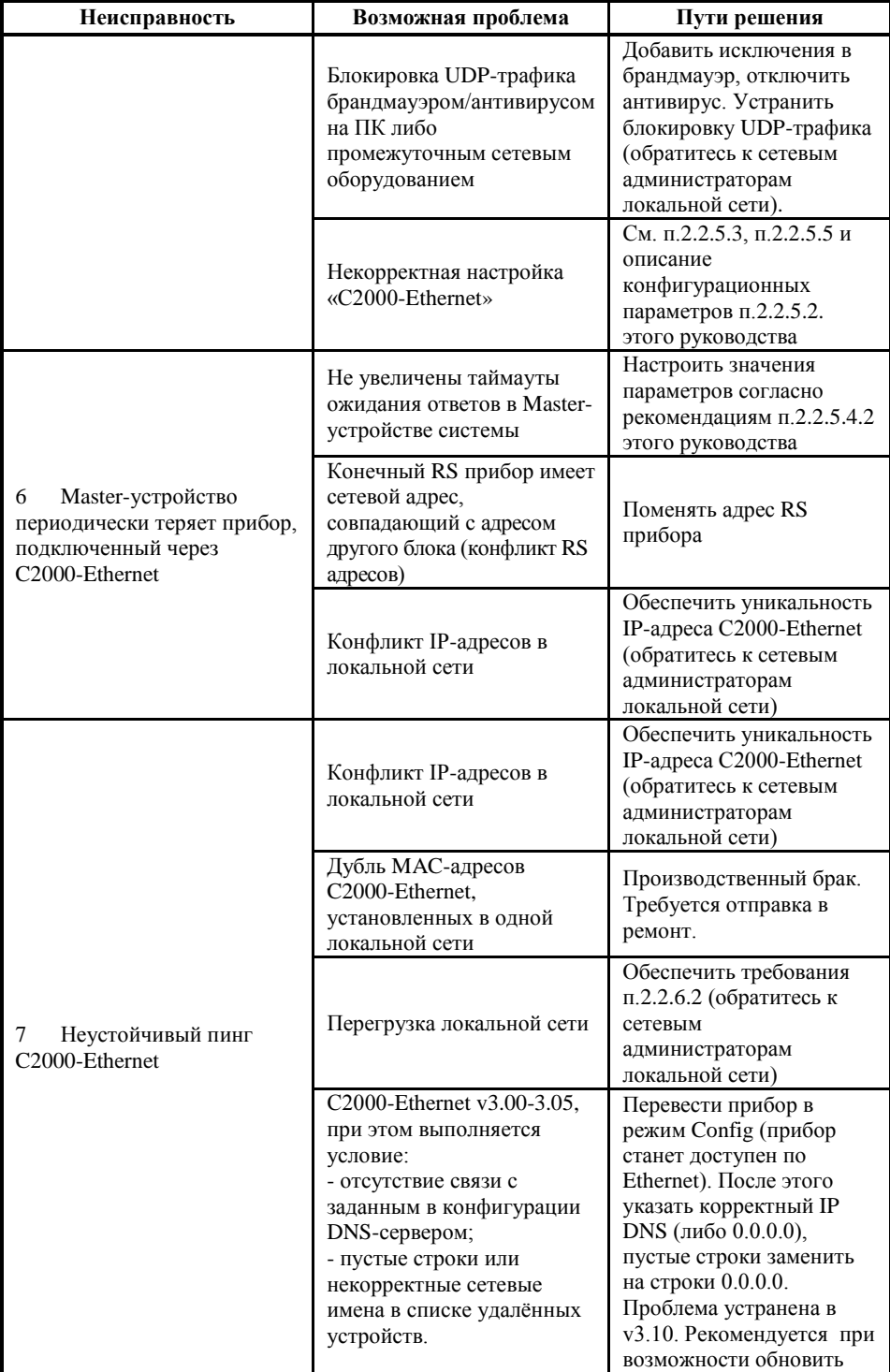

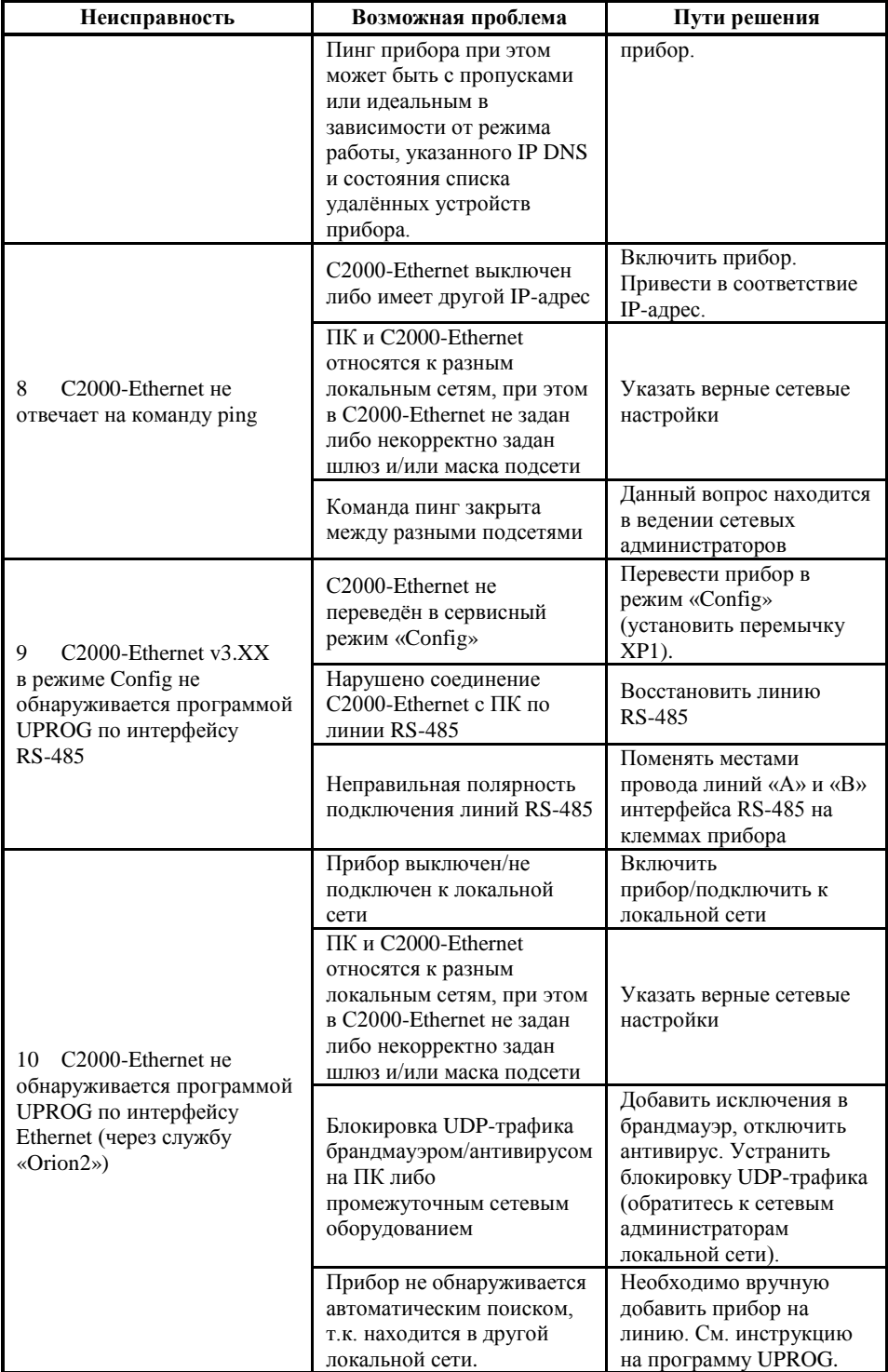

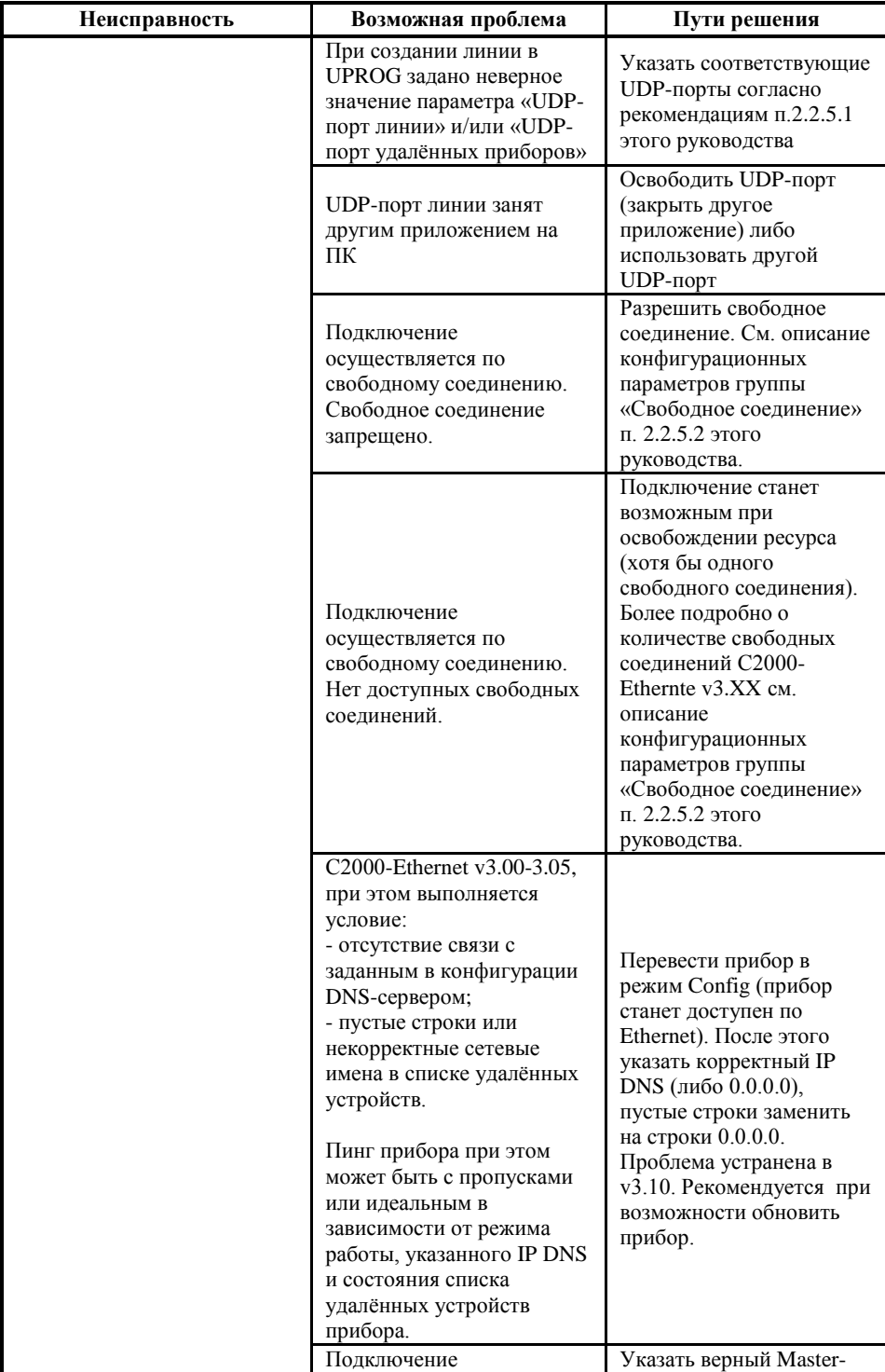

52 *«C2000-Ethernet» АЦДР.426469.028 РЭп Изм.17 от 01.02.2022*

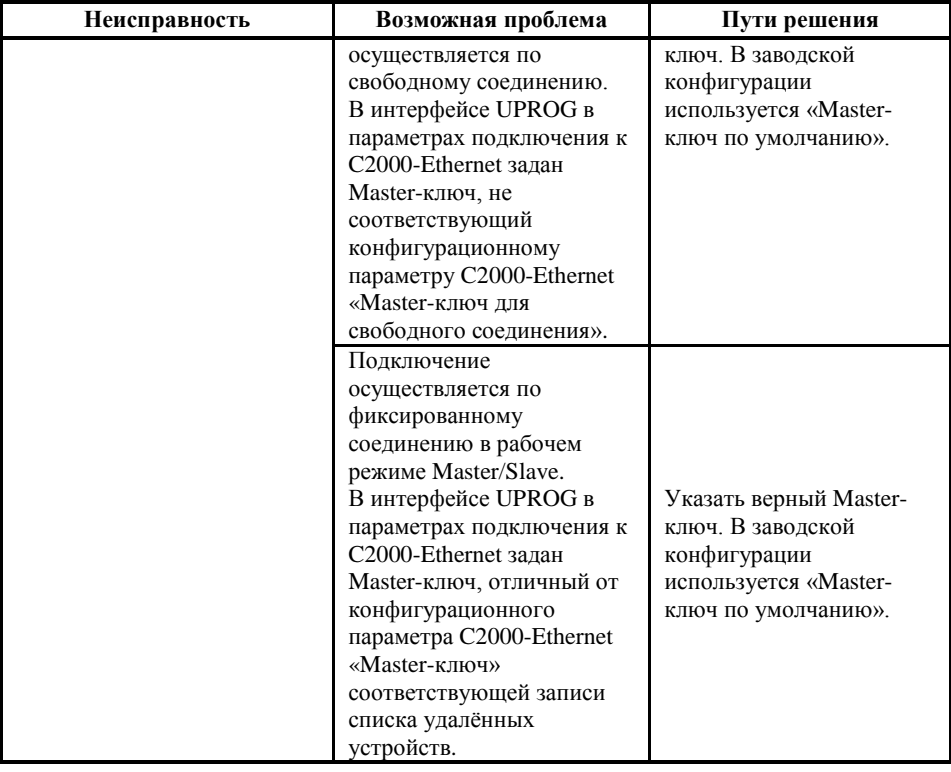

#### **3 Техническое обслуживание изделия**

#### <span id="page-52-1"></span><span id="page-52-0"></span>**3.1 Общие указания**

Техническое обслуживание производится по следующему плану:

#### **Таблица 15**

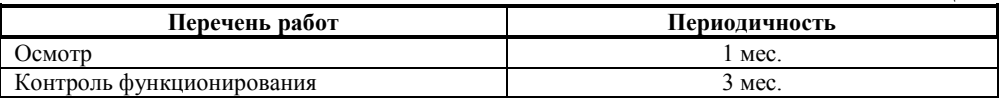

#### **3.2 Меры безопасности**

<span id="page-52-2"></span>Техническое обслуживание прибора должно производиться лицами, имеющими квалификационную группу по электробезопасности не ниже второй.

#### **3.3 Порядок технического обслуживания изделия**

<span id="page-52-3"></span>3.3.1 Осмотр прибора включает в себя проверку отсутствия механических повреждений, надёжности крепления, состояния внешних монтажных проводов, контактных соединений.

3.3.2 Контроль функционирования прибора производится согласно п 3.4 настоящего руководства.

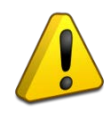

#### Внимание!

Извлечение платы прибора из корпуса автоматически аннулирует гарантийные обязательства изготовителя.

#### **3.4 Проверка работоспособности изделия**

<span id="page-52-4"></span>Включите питание прибора. Индикатор «Работа» должен перейти в непрерывный режим свечения зелёным цветом. Жёлтый цвет светодиода «Работа» говорит о неисправности вида:

- в конфигурации прибора включен параметр «контроль двух вводов питания», при этом питание на одном или двух входах питания не в норме.
- в конфигурации прибора выключен параметр «контроль двух вводов питания», при этом питание на задействованном входе питания не в норме.
- авария питания батареи, резервирующей питание часов реального времени, либо её отсутствие. Необходимо заменить/установить батарею.

Подключите Ethernet-кабель. Индикатор «Ethernet» должен перейти в состояние, отличное от состояния «выключен». Если прибор настроен для работы в подключенной локальной сети, проверьте наличие ответа на команду ping или убедитесь в обнаружении прибора по локальной сети программой UPROG.

Проверьте работоспособность интерфейса RS-485. Для этого переведите прибор в режим Config. Выполните поиск прибора и чтение его конфигурации через интерфейс RS-485 программой UPROG. Во время приёма данных по линии интерфейса RS-485 индикатор «RS-485/RS-232» должен переходить в непрерывный режим свечения.

Проверьте работоспособность интерфейса RS-232. Проверку можно осуществить только в рабочем режиме работы прибора (удобнее всего в «Прозрачном» режиме). В конфигурации прибора должен быть выбран тип интерфейса – RS-232. Обеспечьте отправку данных в интерфейс RS-232 прибора. Во время приёма данных по линии интерфейса RS-232 индикатор «RS-485/RS-232» должен переходить в непрерывный режим свечения. Включенное состояние индикатора «RS-485/RS-232» подтверждает приём данных прибором «C2000-Ethernet», но не подтверждает работоспособность интерфейса RS-232. Работоспособность интерфейса подтверждается наличием успешного обмена между двумя конечными точками системы, в разрыв которой устанавливается C2000-Ethernet. Аналогичным образом можно производить проверку интерфейса RS-485.

#### <span id="page-52-5"></span>**3.5 Техническое освидетельствование**

Технического освидетельствования изделия не предусмотрено.

#### <span id="page-52-6"></span>**3.6 Консервация (расконсервация, переконсервация)**

Консервация изделия не предусмотрена.

#### **4 Текущий ремонт**

<span id="page-53-0"></span>Текущий ремонт неисправного изделия производится на предприятии-изготовителе или в авторизированных ремонтных центрах. Отправка изделия для проведения текущего ремонта оформляется в соответствии с СТО СМК 8.5.3-2015, размещенном на нашем сайте [https://bolid.ru/support/remont/.](https://bolid.ru/support/remont/)

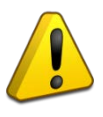

#### **Внимание!**

Оборудование должно передаваться для ремонта в собранном и чистом виде, в комплектации, предусмотренной технической документацией. Претензии принимаются только при наличии приложенного рекламационного акта с описанием возникшей неисправности.

Выход изделия из строя в результате несоблюдения потребителем правил монтажа или эксплуатации не является основанием для рекламации и гарантийного ремонта. Рекламации направлять по адресу:

ЗАО НВП «Болид», Россия, 141070, Московская область, г. Королёв, ул. Пионерская, 4. Тел./факс: +7 (495) 775-71-55 (многоканальный), электронная почта: [info@bolid.ru.](mailto:info@bolid.ru)

При затруднениях, возникших при эксплуатации изделия, рекомендуется обращаться в техническую поддержку по многоканальному телефону +7 (495) 775-71-55, или по электронной почте [support@bolid.ru.](mailto:support@bolid.ru)

#### **5 Хранение**

<span id="page-53-1"></span>В транспортной таре допускается хранение при температуре окружающего воздуха от -50 до +50 °С и относительной влажности до 95 % при температуре +35 °С.

<span id="page-53-2"></span>В потребительской таре допускается хранение только в отапливаемых помещениях при температуре от +5 до +40 °С и относительной влажности до 80% при температуре +20 °С.

#### **6 Транспортирование**

Транспортировка приборов допускается в транспортной таре при температуре окружающего воздуха от -50 до +50 °С и относительной влажности до 95 % при температуре  $+35$  °C.

#### **7 Утилизация**

<span id="page-53-3"></span>Утилизация прибора производится с учетом отсутствия в нем токсичных компонентов.

Батареи питания относятся к 2 классу опасности, поэтому утилизация батареи питания после окончания срока эксплуатации производится специализируемой организацией, имеющей лицензию на осуществление этой деятельности.

Содержание драгоценных материалов: не требует учёта при хранении, списании и утилизации (п. 1.2 ГОСТ 2.608-78).

<span id="page-53-4"></span>Содержание цветных металлов: не требует учёта при списании и дальнейшей утилизации изделия.

#### **8 Гарантии изготовителя**

Изготовитель гарантирует соответствие «C2000-Ethernet» требованиям руководства по эксплуатации при соблюдении пользователем правил транспортирования, хранения, монтажа и эксплуатации.

Гарантийный срок эксплуатации – 18 месяцев со дня ввода «C2000-Ethernet» в эксплуатацию, но не более 24 месяцев со дня выпуска изготовителем.

#### **9 Сведения о сертификации**

- <span id="page-54-0"></span>9.1 Преобразователь интерфейсов RS-485/RS-232 в Ethernet «С2000-Ethernet» АЦДР.426469.028 соответствует требованиям Технического регламента ТР ЕАЭС 043/2017 «О требованиях к средствам обеспечения пожарной безопасности и пожаротушения» и имеет сертификат соответствия № ЕАЭС RU C-RU.ЧС13.В.00043/20, выданный органом по сертификации ОС «ПОЖТЕСТ» ФГБУ ВНИИПО МЧС России, 143903, Московская область, г. Балашиха, мкр. ВНИИПО, д. 12.
- 9.2 Преобразователь интерфейсов RS-485/RS-232 в Ethernet «С2000-Ethernet» АЦДР.426469.028 соответствует требованиям Технического регламента Таможенного союза ТР ТС 020/2011 «Электромагнитная совместимость технических средств» и имеет декларацию о соответствии: ТС № RU Д-RU.HP15.B.06733/20.<br>Преобразователь интерфейсов RS-485/RS-232 в Ethernet
- 9.3 Преобразователь интерфейсов RS-485/RS-232 в Ethernet «С2000-Ethernet» АЦДР.426469.028 входит в состав Системы охранной и тревожной сигнализации, которая имеет сертификат соответствия технических средств обеспечения транспортной безопасности требованиям к их функциональным свойствам № МВД РФ.03.000971,
- выданный ФКУ НПО «СТиС» МВД России.<br>Преобразователь интерфейсов RS-485/RS-232 9.4 Преобразователь интерфейсов RS-485/RS-232 в Ethernet «С2000-Ethernet» АЦДР.426469.028 входит в состав Системы контроля и управления доступом, которая имеет сертификат соответствия технических средств обеспечения транспортной безопасности требованиям к их функциональным свойствам № МВД РФ.03.000972, выданный ФКУ НПО «СТиС» МВД России.
- 9.5 Производство преобразователя интерфейсов RS-485/RS-232 в Ethernet «С2000-Ethernet» АЦДР.426469.028 имеет сертификат соответствия ГОСТ Р ИСО 9001. Сертификат соответствия размещен на сайте bolid.ru в разделе «О компании».

<span id="page-54-1"></span>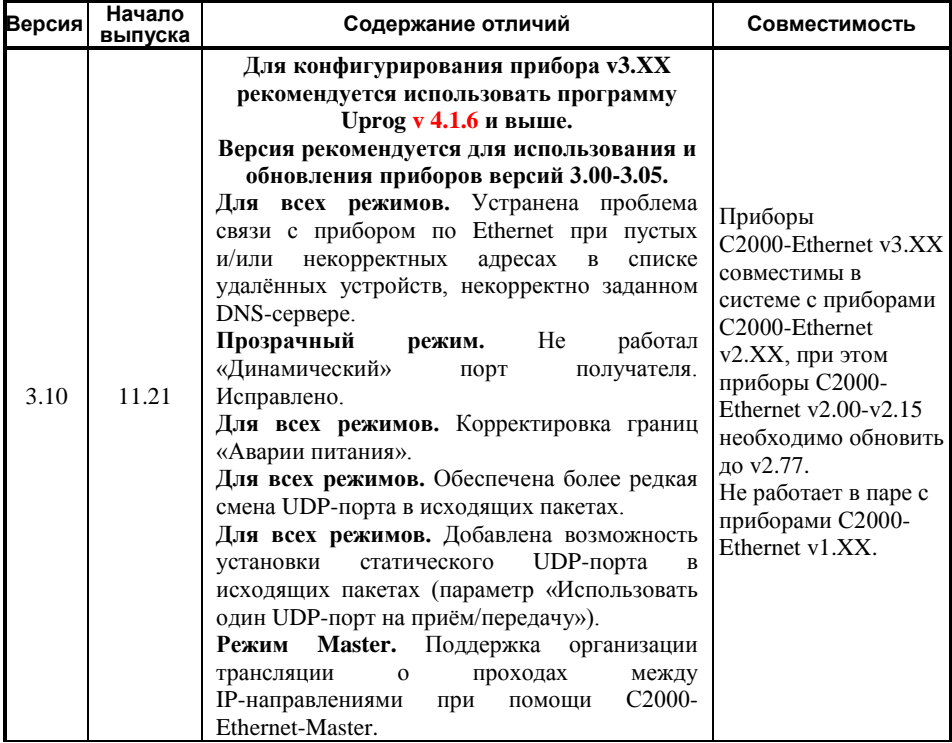

#### **10 Отличия от предыдущих версий**

56 *«C2000-Ethernet» АЦДР.426469.028 РЭп Изм.17 от 01.02.2022*

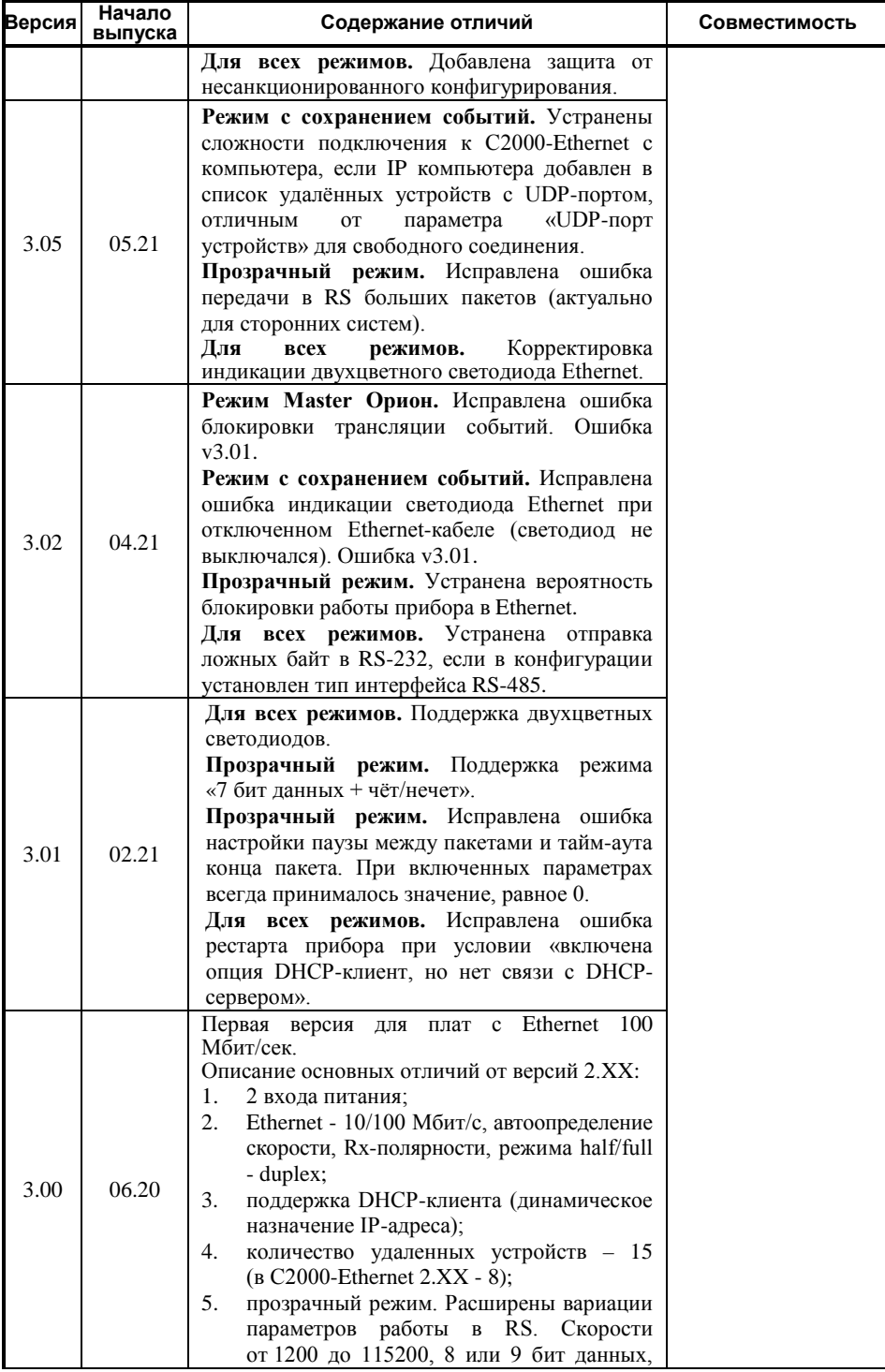

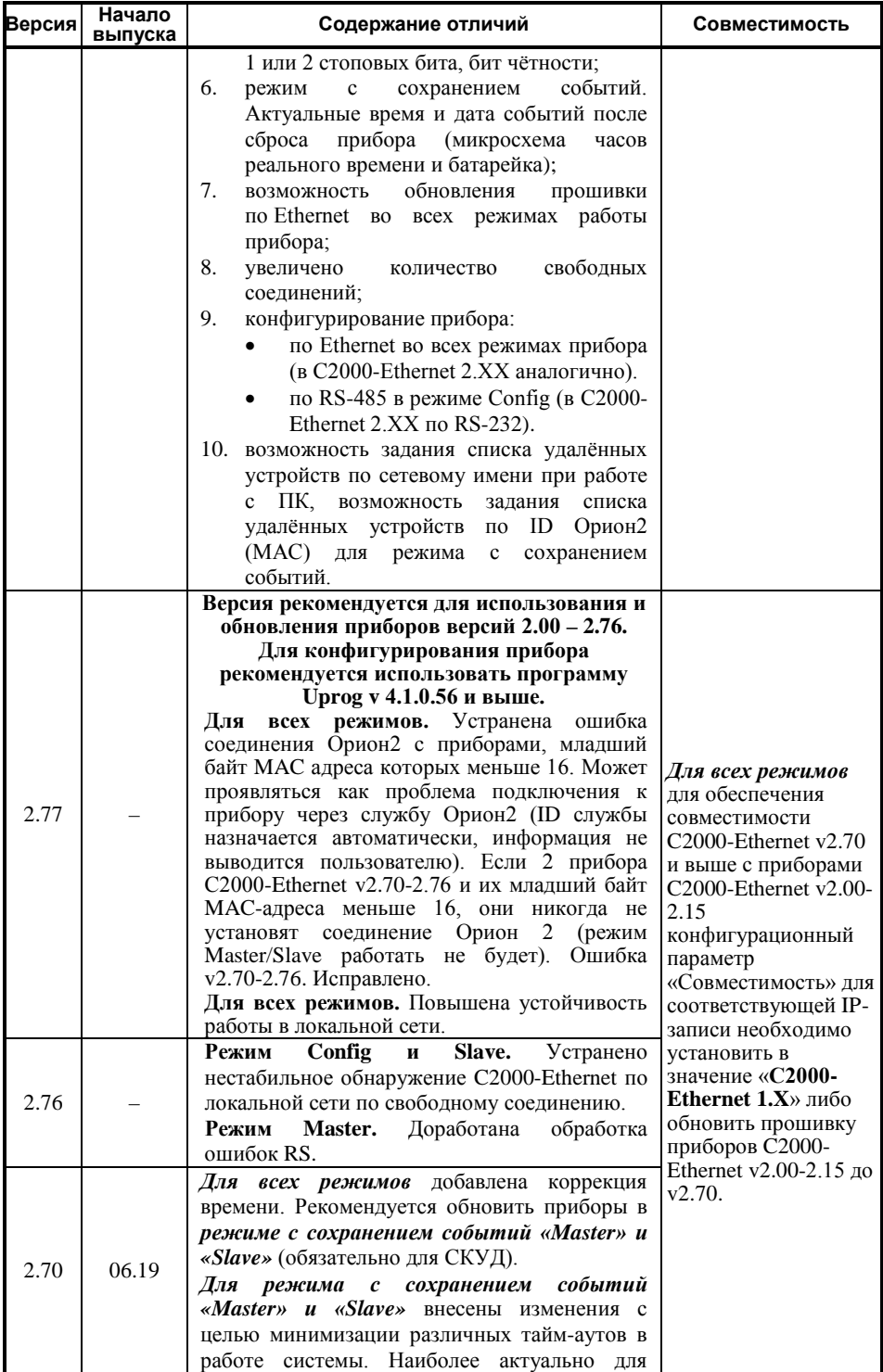

58 *«C2000-Ethernet» АЦДР.426469.028 РЭп Изм.17 от 01.02.2022*

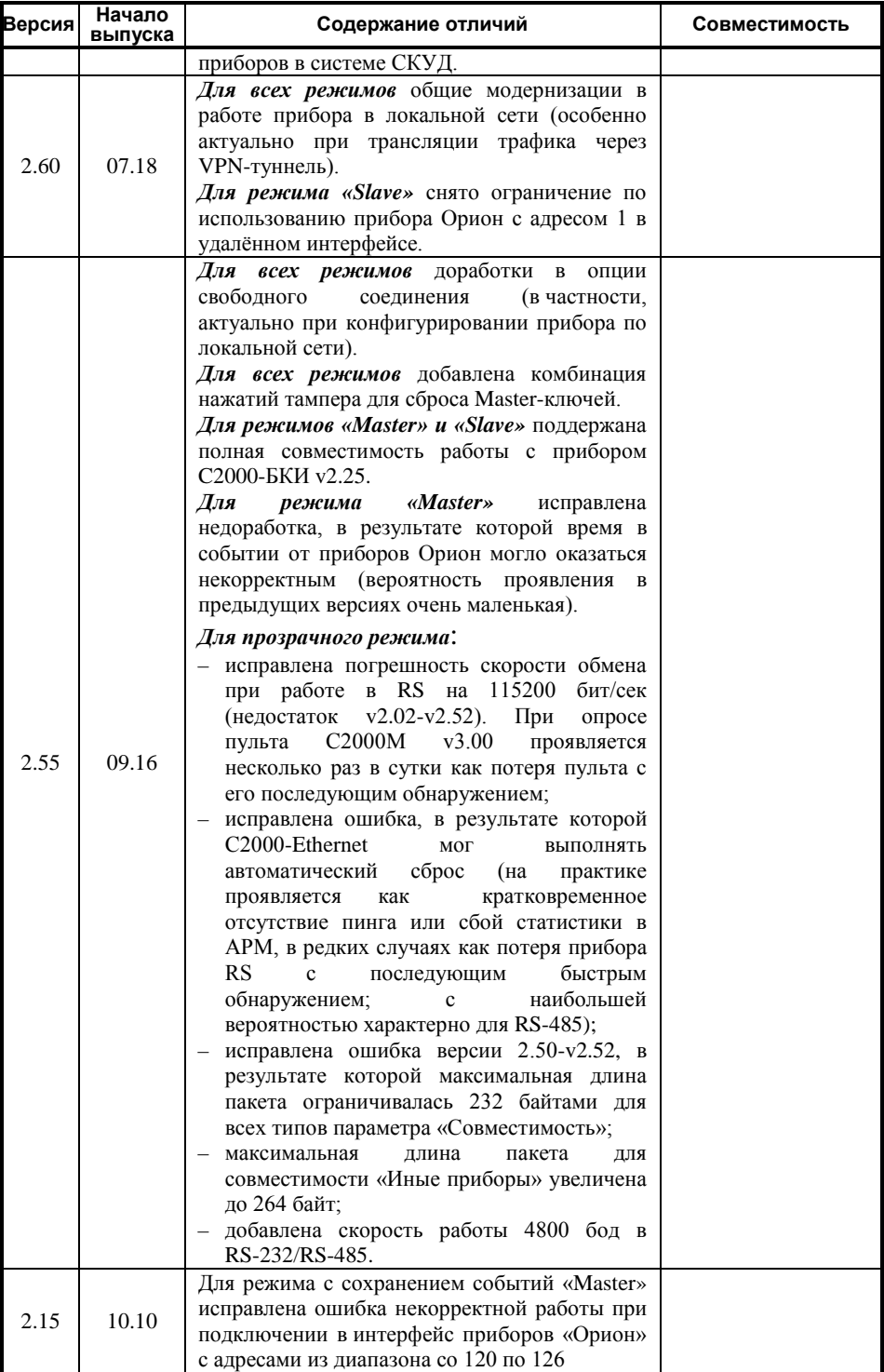

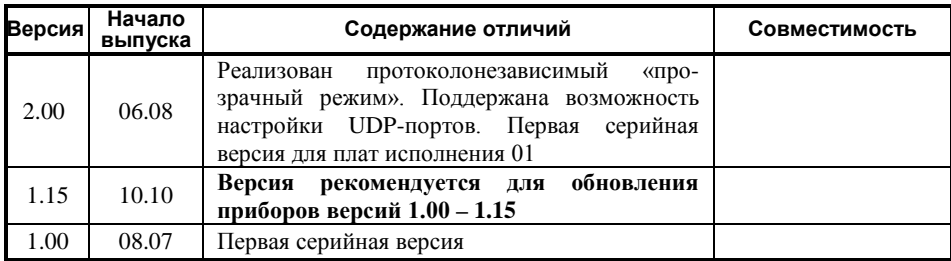